**USER GUIDE** 

# J.P. Morgan Access<sup>®</sup>

# The User Guide for Physical Cash Concentration and Intercompany Loans

Learn how to view and manage balance and transaction details for all your Liquidity Physical Cash Concentration and Intercompany Loans activity

J.P.Morgan

#### Last Modified: July 11, 2023

©2023 JPMorgan Chase & Co. Member FDIC. All rights reserved. The statements herein are confidential and proprietary and not intended to be legally binding. Not all products and services are available in all geographical areas. Visit jpmorgan.com/paymentsdisclosure for further disclosures and disclaimers related to this content.

This guide is confidential and proprietary to J.P. Morgan and is provided for your general information only. It is subject to change without notice and is not intended to be legally binding. All services described in this guide are subject to applicable laws and regulations and service terms. Not all products and services are available in all locations. Eligibility for particular products and services will be determined by JPMorgan Chase Bank, N.A. or its affiliates.

J.P. Morgan makes no representation as to the legal, regulatory or tax implications of the matters referred to in this guide.

Any third-party trademarks are the intellectual property of their respective owners and any mention herein is for referential purposes only.

J.P. Morgan is a marketing name for the Payments businesses of JPMorgan Chase Bank, N.A., member FDIC, and its affiliates worldwide. JPMorgan Chase Bank, N.A., organized under the laws of U.S.A. with limited liability.

## J.P.Morgan

#### Contents

| anage Liquidity Structures Overview 4                      |
|------------------------------------------------------------|
| Navigate to Liquidity Structures4                          |
| Navigate via the Liquidity Dashboard                       |
| Navigate via Structures on the Liquidity menu              |
| View physical cash concentration balances                  |
| View a physical cash concentration structure diagram8      |
| View Physical Cash Concentration sweep details12           |
| Manage Intercompany Loan tasks                             |
| Display a diagram of your Intercompany Loans17             |
| Display details of intercompany loans and related accounts |
| mend an Intercompany Loan24                                |
| Amend Intercompany Loans from the Diagrammatic view        |
| Complete a transaction to amend an intercompany loan27     |
| anage intercompany loan price-points29                     |
| View and amend intercompany loan interest price-points30   |
| Modify a pending price-point amendment35                   |
| Approval for an intercompany loan price-point              |
| anage Tax Code 40                                          |
| View and amend a tax code 40                               |
| Modify a pending tax code44                                |
| Approve a tax code amendment                               |

## **Manage Liquidity Structures Overview**

Quickly review balance and transaction details for all your Liquidity account structures—such as Physical Cash Concentration and Intercompany Loans accounts.

View helpful diagrams to get an overview of how your Liquidity Structures products connect to multiple related accounts.

For information on Notional Pooling and Global Liquidity Management Accounts (GLMA), refer to the Access Help Center.

## **Navigate to Liquidity Structures**

Display your Liquidity Structures' balances and account details from one of two convenient locations your Liquidity Dashboard or Structures on the Liquidity menu.

#### Navigate via the Liquidity Dashboard

|    | Home     | J.P.Morgan Markets | Payments | Checks        | Liquidity | Loans  | Reports & Statements | Manager | Payment Control | More Services                 |   |
|----|----------|--------------------|----------|---------------|-----------|--------|----------------------|---------|-----------------|-------------------------------|---|
|    | Summa    | ·                  |          | npany Loan    | IS        | Transa | ctions               |         |                 | Action Items                  | × |
| 2. | Dashbo   | ard                | Amend    |               |           | Inbox  |                      |         |                 | Transactions Pending Approval |   |
|    | Position | s                  | Manage   | Interest Pric | e-point   |        |                      |         |                 |                               |   |
|    | Structur | es                 | Manage   | Tax Code      |           |        |                      |         |                 |                               |   |
|    | Structur | es Diagrammatic    |          |               |           |        |                      |         |                 |                               |   |

- 1. Click Liquidity in Access.
- 2. Select Dashboard under Summary.

| al Entity View (USD) <u>View All Entities</u> >           |                                                      |                                              |                 | Liquidity Structures                  |                     | A      |
|-----------------------------------------------------------|------------------------------------------------------|----------------------------------------------|-----------------|---------------------------------------|---------------------|--------|
| al Entity                                                 | Prior Day                                            | Current Day                                  | Future          | Notional Pooling                      | View All >          |        |
| Entities                                                  | 1,721,057,249.39                                     | 1,526,724,204.58                             | 651,749.26      | Pooling Product                       | Count               |        |
|                                                           |                                                      |                                              |                 |                                       |                     |        |
| duct View (USD) View All Products >                       |                                                      |                                              |                 | Single Currency Pool                  | 4                   |        |
|                                                           |                                                      |                                              |                 | Multi Currency Pool                   | 16                  |        |
| 1                                                         |                                                      |                                              |                 | Physical Cash Concentration           | n <u>View All</u> > |        |
| duct                                                      | Prior Day                                            | Current Day                                  | Float           |                                       |                     |        |
| A                                                         | 1,232,971,921.42                                     | 1,442,054,233.13                             | 0.00            | Sweep Type                            | Count               |        |
| uidity Management Account                                 | 82,184,151.37                                        | 82,184,193.14                                | 0.00            | In Country                            | 410                 |        |
| w                                                         | 600.92                                               | 600.92                                       | 0.00            | Cross Border                          | 202                 |        |
| rd Party Cash Account                                     | 2,485,177.40                                         | 2,485,177.40                                 | 0.00            | Multi Bank                            | 68                  |        |
|                                                           |                                                      |                                              |                 | Investment                            | 7                   |        |
| stment                                                    |                                                      |                                              |                 | Intercompany Loans                    | View All >          | /      |
| duct                                                      | Prior Day                                            | Current Day                                  | Future Maturing |                                       |                     | //     |
| Morgan Asset Management Money Market Funds                | 1,800,270.56                                         |                                              | 326,497.62      | Loan Type                             | Count               |        |
| I International Banking Facility                          | 373,523,823.00                                       | -                                            |                 | Revolving Loan                        | 437                 | 7      |
| 1 Time Deposits                                           | 28,091,304.71                                        |                                              | 325,251.64      | Fixed Term Loan                       | 18                  | /      |
|                                                           |                                                      |                                              |                 | Dynamic Sequencing                    | 122                 | /      |
| rrency View (USD) $ \sim  _{ m View  All  Currencies} $ > |                                                      |                                              |                 | Group Liquidity<br>Management Account | View All >          | ·      |
| ARS AUD                                                   | BHD Current Day                                      | BRL                                          |                 | Group Name                            | Accounts            | Q Chat |
|                                                           | 86,736,767.57 Current Day<br>86,736,767.57 Prior Day | Current Day 23,438.19<br>Prior Day 23,438.19 | >               | LARAMINE BROTHERS LLC                 | 000                 | Q Chat |
| Future 0.00 Future                                        | 0.00 Future                                          | Prior Day 23,438.19<br>Future 0.00           |                 |                                       |                     | -      |

#### 3. In the Liquidity Structures section-click View All to display a list for any product listed.

Navigate via Structures on the Liquidity menu

|      | Horr | e J.P.Morgan Markets | Payments | Checks        | Liquidity | Loans  | Reports & Statements | Manager | Payment Control | More Services                 |   |
|------|------|----------------------|----------|---------------|-----------|--------|----------------------|---------|-----------------|-------------------------------|---|
|      |      |                      |          |               |           |        |                      |         |                 |                               | × |
|      | Sun  | imary                | Interco  | npany Loan    | s         | Transa | ictions              |         |                 | Action Items                  |   |
|      | Das  | hboard               | Amend    |               |           | Inbox  |                      |         |                 | Transactions Pending Approval |   |
|      | Pos  | tions                | Manage   | Interest Pric | e-point   |        |                      |         |                 |                               |   |
| 2. – | Stru | ctures               | Manage   | Tax Code      |           |        |                      |         |                 |                               |   |
|      | Stru | ctures Diagrammatic  |          |               |           |        |                      |         |                 |                               |   |

#### 1. Click Liquidity.

#### 2. Select Structures under Summary.

| Normal Standards Bank      | (   2bl | ob67891   GBP            |                          |                                |                |                             |                                         |                                       |                                                        |                                                |
|----------------------------|---------|--------------------------|--------------------------|--------------------------------|----------------|-----------------------------|-----------------------------------------|---------------------------------------|--------------------------------------------------------|------------------------------------------------|
| Legal Entity               |         |                          |                          |                                |                |                             |                                         | Structure Equivalent                  | Structure Current Day<br>Balance (Equivalent Currency) | Structure Prior Day Bala<br>(Equivalent Currer |
| Normal Standards Bank      |         |                          |                          |                                |                |                             |                                         | USD                                   |                                                        |                                                |
| Participant Account Number |         | Master Account<br>Number | Participant Account Name | Participant<br>Account Country | Local Currency | Equivalent Currency<br>Rate | Current Day Balance<br>(Local Currency) | Prior Day Balance<br>(Local Currency) |                                                        | Prior Day Balance (Equiva<br>Curre             |
| 4bbb89123                  | E       | 8bbb34567                | LARAMINE BROTHERS        | UNITED KINGDOM                 | GBP            | 0.79333 GBP per USD         | (17.74)                                 | (17.82)                               | (22.36)                                                | G                                              |
| Non-Entitled Accounts (1)  |         |                          |                          |                                |                |                             | -                                       |                                       |                                                        |                                                |

### View physical cash concentration balances

Get a quick view of the physical cash concentration—for your single location, cross-border and multibank dependent account structures.

|           | •                  |                     |               |           |        |                      |         |                 | Notifications | incip.      | Addrey        | 208 011 |
|-----------|--------------------|---------------------|---------------|-----------|--------|----------------------|---------|-----------------|---------------|-------------|---------------|---------|
| Home      | J.P.Morgan Markets | Payments            | Checks        | Liquidity | Loans  | Reports & Statements | Manager | Payment Control | More Servi    | ces         |               |         |
|           |                    |                     |               |           |        |                      |         |                 |               |             |               | ×       |
| Summar    | y                  | Intercon            | npany Loan    | 5         | Transa | ctions               |         |                 | Action        | n Items     |               |         |
| Dashboa   | rd                 | Amend               |               |           | Inbox  |                      |         |                 | Transa        | actions Pen | ding Approval |         |
| Positions |                    | Manage I            | nterest Price | e-point   |        |                      |         |                 |               |             |               |         |
| Structure | 25                 | Manage <sup>-</sup> | Tax Code      |           |        |                      |         |                 |               |             |               |         |
| Structure | es Diagrammatic    |                     |               |           |        |                      |         |                 |               |             |               |         |
|           |                    |                     |               |           |        |                      |         |                 |               |             |               |         |

#### 1. Click Liquidity.

#### 2. Select Structures under Summary.

| Liquidity Structures -  | Notional Pooling 🗸 🍸               | Equivalent Currency in USD 🛛 🗡 |                    |    |                                          | 0                |
|-------------------------|------------------------------------|--------------------------------|--------------------|----|------------------------------------------|------------------|
| Balance Diagrammatic    | Physical Cash Concentration        |                                |                    |    |                                          |                  |
|                         | Fixed Term Loans                   |                                |                    |    |                                          |                  |
|                         | Dynamic Sequencing                 |                                |                    |    |                                          |                  |
| Pool Name               | Group Liquidity Management Account | Pool Country                   | Pool Base Currency | I. | Current Day Pool Balance (Base Currency) | Prior Day Pool B |
| ABC Multi Currency Pool | 🔂 🖹 LONDON (GB)                    | UNITED KINGDOM                 | USD                |    | 2,320,212.76                             |                  |

3. Click the Liquidity Structures product dropdown arrow—then click Physical Cash Concentration.

| uquidity Dashboard<br>Iquidity Structures - Ph | iysical Cash Con | centration $\vee$ $\ \ \mathbb{V}$ | Equivalent Currency in USE     | , <u> </u>     |                             |                   |                                                            | 0                                                                     | 3.3 |
|------------------------------------------------|------------------|------------------------------------|--------------------------------|----------------|-----------------------------|-------------------|------------------------------------------------------------|-----------------------------------------------------------------------|-----|
| alance Diagrammatic Detai                      | ils              |                                    |                                |                |                             |                   |                                                            |                                                                       |     |
| <ul> <li>*LARAMINE BROTHERS</li> </ul>         | 5 LLC            |                                    |                                |                |                             |                   |                                                            |                                                                       | - 4 |
|                                                |                  |                                    |                                |                |                             |                   |                                                            |                                                                       | · · |
| Legal Entity                                   |                  |                                    |                                |                |                             |                   | Structure Equivalent<br>Currency                           | Structure Current Day Balance<br>(Equivalent Currency)                |     |
| Legal Entity *LARAMINE BROTHERS LLC            |                  |                                    |                                |                |                             |                   |                                                            |                                                                       |     |
|                                                | Master Account   | Participant Account Name           | Participant<br>Account Country | Local Currency | Equivalent Currency<br>Rate | Current Day Balar | USD<br>Ce Prior Day Balance                                | (Equivalent Currency)                                                 |     |
| *LARAMINE BROTHERS LLC                         |                  | i Participant Account Name         |                                | Local Currency |                             |                   | USD<br>USD<br>ce Prior Day Balance<br>cy) (Local Currency) | (Equivalent Currency)<br>Current Day Balance<br>(Equivalent Currency) |     |

View information on your participant accounts and master accounts, including the following details:

- Local Currency–Currency of the participant account.
- Equivalent Currency Rate—Foreign exchange rate used to convert the local currency balance into the current day balance.
- Structure Current Day and Prior Day Balances—The sum of all account balances that participate in the cash concentration hierarchy.
- a. Change single-currency pool balances to another currency from the Equivalent Currency dropdown.

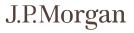

#### 4. To find more physical cash concentration account information, click the Filter icon.

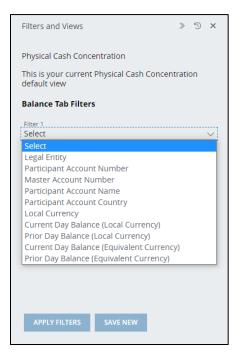

- Click the Filter 1 dropdown arrow and select a filter category.
- Click the Filter 2 dropdown arrow and select an additional filter.
- a. Click **Apply Filters**—to begin the search immediately.
- b. To apply the custom filter for future use, click Save New.
  - Enter a View Name.
  - Click Save.

#### 5. Select a master account number or participant account number to view more details.

## View a physical cash concentration structure diagram

Get a quick overview of your physical cash concentration structures—including revolving loans—in a diagram.

View all account balances, if entitled.

| Home      | J.P.Morgan Markets | Payments            | Checks        | Liquidity | Loans  | Reports & Statements | Manager | Payment Control | More Services                 |   |
|-----------|--------------------|---------------------|---------------|-----------|--------|----------------------|---------|-----------------|-------------------------------|---|
|           |                    |                     |               |           |        |                      |         |                 |                               | × |
| Summa     | ry                 | Intercon            | npany Loan    | s         | Transa | ctions               |         |                 | Action Items                  |   |
| Dashboa   | ard                | Amend               |               |           | Inbox  |                      |         |                 | Transactions Pending Approval |   |
| Position  | s                  | Manage I            | nterest Price | e-point   |        |                      |         |                 |                               |   |
| Structure | es                 | Manage <sup>-</sup> | Tax Code      |           |        |                      |         |                 |                               |   |
| Structure | es Diagrammatic    |                     |               |           |        |                      |         |                 |                               |   |

#### 1. Click Liquidity.

#### 2. Select Structures under Summary.

| Liquidity Structures -  | Notional Pooling 🗸 🍸               | Equivalent Currency in USD 🛛 🗸 |                    |   |                                          | 0                |
|-------------------------|------------------------------------|--------------------------------|--------------------|---|------------------------------------------|------------------|
| Balance Diagrammatic    | Physical Cash Concentration        |                                |                    |   |                                          |                  |
|                         | Fixed Term Loans                   |                                |                    |   |                                          |                  |
|                         | Dynamic Sequencing                 |                                |                    |   |                                          |                  |
| Pool Name               | Group Liquidity Management Account | Pool Country                   | Pool Base Currency | 1 | Current Day Pool Balance (Base Currency) | Prior Day Pool B |
| ABC Multi Currency Pool | 😰 🖹 LONDON (GB)                    | UNITED KINGDOM                 | USD                |   | 2,320,212.76                             |                  |

# 3. Click the Liquidity Structures product dropdown arrow-then click Physical Cash Concentration.

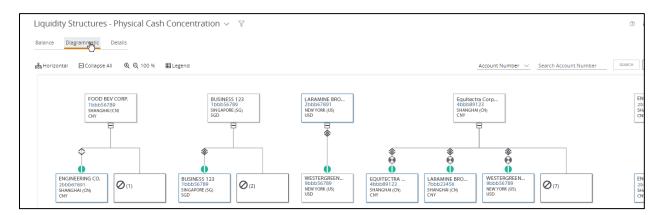

4. Click Diagrammatic.

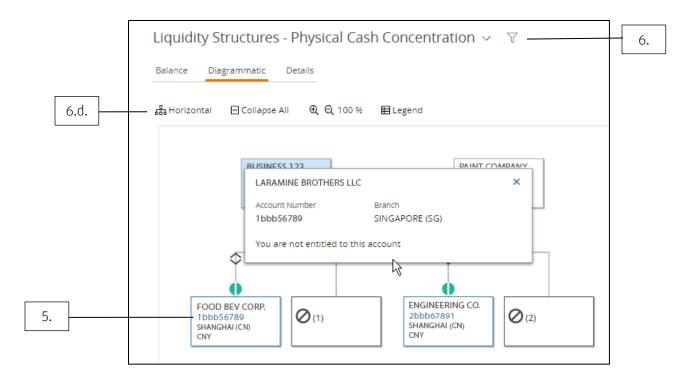

#### 5. Click an account number to see more details of the structure.

#### 6. To find more physical cash concentration information, click the Filter icon.

- a. Click any of the dropdown arrows in the Diagrammatic Tab Filters section-then select your options.
- b. Click **Apply Filters**-to begin the search immediately.
- c. To apply the custom filter for future use, click **Save New**.
  - Enter a View Name.
  - Click Save.
- d. Use these tools to easily navigate around a diagram:

| То                                     | Use this tool                                                                                              |
|----------------------------------------|----------------------------------------------------------------------------------------------------|
| Reposition or zoom                     | Place and hold the cursor over the diagram—then click and drag the cursor to zoom in on and/or reposition. |
| Change your view to a vertical display | 윪 Horizontal                                                                                               |
| Condense the diagram                   | 🖃 Collapse All                                                                                             |
| Enlarge or shrink a diagram            | ⊕ ⊖ 100 %                                                                                                  |

| То                                    | Use this tool                        |
|---------------------------------------|--------------------------------------|
| Minimize/Maximize a structure         | Click the plus (+) sign to maximize. |
| Display a description of screen icons | 目 Legend                             |

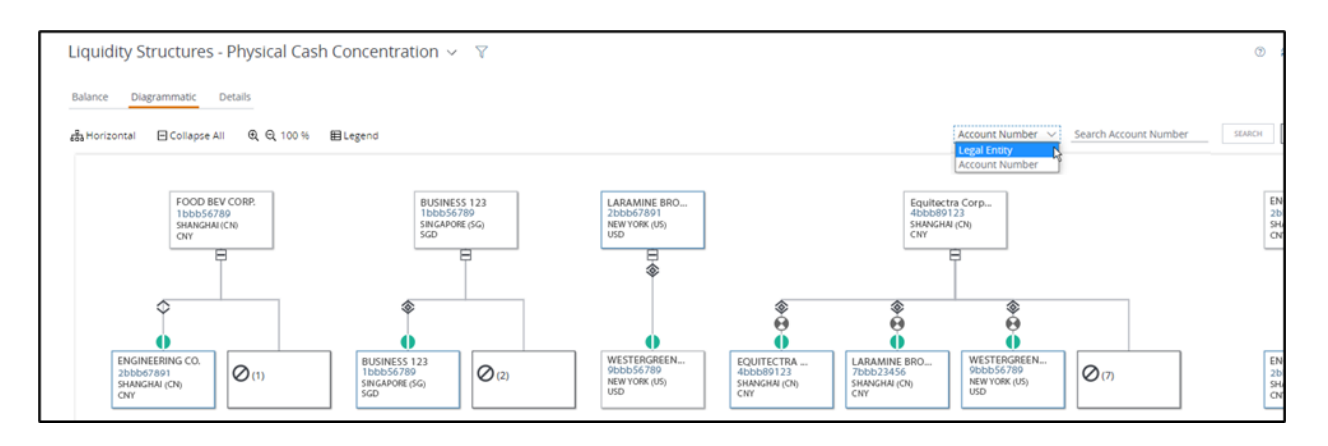

- e. Search by legal entity or by account number.
  - To search by legal entity:
    - Click the dropdown arrow in the search field and click **Legal Entity**—then enter a name in the Search Legal Entity field.
    - Click Search.
  - To search by account number:
    - Click the dropdown arrow in the search field and click **Account Number**—then enter a name in the Search Account Number field.
    - Click Search.

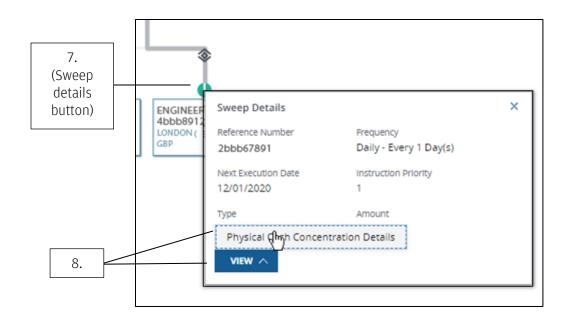

- 7. Click the physical cash concentration's sweep details button.
- 8. Click View-then click Physical Cash Concentration Details.

| Participant Account Number | 1   | Sweep Details                   |                                 |                       |                        |                                 |
|----------------------------|-----|---------------------------------|---------------------------------|-----------------------|------------------------|---------------------------------|
| 1bbb56789                  | B + |                                 |                                 |                       |                        |                                 |
| sbbb91234                  | •   | Participant Account Number: A   | A00009bbb45678                  |                       |                        |                                 |
| 7bbb23456                  |     |                                 |                                 |                       |                        |                                 |
| 8bbb34567                  | 8   | Expand/Collapse All             |                                 |                       |                        |                                 |
| 9bbb45678                  | D   |                                 |                                 |                       |                        |                                 |
| 3bbb78912                  | B   | Account Details                 |                                 |                       |                        |                                 |
| 2bbb67891                  | 8   | Master Account                  |                                 |                       |                        |                                 |
| 4bbbs9123                  |     |                                 |                                 |                       |                        |                                 |
| 6bbb12345                  | 0   | Account Number                  | Account Name                    | Legal Entity          | Country                |                                 |
| 1bbb56789                  |     | 3bbb78912                       | ACCT-001bbb56789-TITLE-1        | LARAMINE BROTHERS LLC | UNITED KINGDOM         |                                 |
| 5bbb91234                  | •   | Bank                            | Branch                          | Currency              |                        |                                 |
| 7bbb23456                  | 8   | JPMORGAN CHASE BANK, N.A.       | LONDON (GB)                     | USD                   |                        |                                 |
| 8bbb34567                  |     | Participant Account             |                                 |                       |                        |                                 |
| 9bbb45678                  | •   | Participant Account             |                                 |                       |                        |                                 |
| 3bbb78912                  |     | Account Number                  | Account Name                    | Legal Entity          | Country                |                                 |
| 2bbb67891                  | B   | AA00009bbb45678                 | Engineering Co.                 | Engineering Co.       | AUSTRIA                |                                 |
| 4bbb89123                  | 8   | Bank                            | Branch                          | Currency              |                        |                                 |
| 6bbb12345                  | 8   | Normal Standards Bank           | Normal Standards Bank           | USD                   |                        |                                 |
| 1bbb56789                  | ۵   |                                 |                                 |                       |                        |                                 |
| 5bbb91234                  | 0   | V Sweep Details                 |                                 |                       |                        |                                 |
| 7bbb23456                  | •   |                                 |                                 |                       |                        |                                 |
| 8bbb34567                  | 8   | Last Updated Date and Time      | Next Execution Date and Time    | Instruction Priority  | Instruction Start Date |                                 |
| 9bbb45678                  | 8   | 03/27/2020 11:43:25 AM GMT-5:00 | 12/01/2020 02:30:00 PM GMT-5:00 | 1                     | 03/19/2020             |                                 |
| 3bbb78912                  | 8   |                                 |                                 |                       |                        |                                 |
| 2bbb67891                  |     | Instruction End Date            | Suspension Start Date           | Suspension End Date   | Last Execution Status  |                                 |
| 4bbb89123                  |     | -                               | _                               |                       |                        |                                 |
| 6bbb12345                  | 0   | Frequency                       |                                 | Non-Business Day      |                        | Frequency Based on Working Days |
| 1bbb56789                  |     |                                 |                                 | Skip Execution        |                        | No                              |

9. To view more sweep details on an account-click its View Details icon.

#### 10. Click Close.

## View Physical Cash Concentration sweep details

Quickly display more details about your physical cash concentration sweep details. View your information on the Liquidity menu– from Structures or the Liquidity Dashboard.

| Home J.P.Morgan Markets | Payments Checks Liquidity   | Loans Reports & Statements | Manager Payment Control | More Services                 |
|-------------------------|-----------------------------|----------------------------|-------------------------|-------------------------------|
| Summary                 | Intercompany Loans          | Transactions               |                         | Action Items                  |
| Dashboard               | Amend                       | Inbox                      |                         | Transactions Pending Approval |
| Positions               | Manage Interest Price-point |                            |                         |                               |
| Structures              | Manage Tax Code             |                            |                         |                               |
| Structures Diagrammatic |                             |                            |                         |                               |

#### 1. Click Liquidity.

#### 2. Select Structures under Summary.

| Liquidity Structures -  | Notional Pooling 🗸 🍸                                        | Equivalent Currency in USD 🛛 🗸 |                    |   |                                          | 3                |
|-------------------------|-------------------------------------------------------------|--------------------------------|--------------------|---|------------------------------------------|------------------|
| Balance Diagrammatic    | Physical Cash Concentration<br>Intercompany Revolving Loans |                                |                    |   |                                          |                  |
|                         | Fixed Term Loans                                            |                                |                    |   |                                          |                  |
|                         | Dynamic Sequencing                                          |                                |                    |   |                                          |                  |
| Pool Name               | Group Liquidity Management Account                          | Pool Country                   | Pool Base Currency | 1 | Current Day Pool Balance (Base Currency) | Prior Day Pool B |
| ABC Multi Currency Pool | 🕼 🔒 LONDON (GB)                                             | UNITED KINGDOM                 | USD                |   | 2,320,212.76                             |                  |

# 3. Click the Liquidity Structures product dropdown arrow in the header-then click Physical Cash Concentration.

You can also navigate from the Dashboard on the Liquidity menu.

- Click Liquidity.
- Select **Dashboard** under Summary.
- Click View All for Physical Cash Concentration in the Liquidity Structures section.

#### 4. Click Details.

Details that display include:

- Participant Account Number, Legal Entity, Name.
- Master Account Number, Legal Entity, Name.
- Sweep Type.
- Frequency.
- Instruction Priority, Last Updated Date and Time.
- Next Execution Date and Time/Last Execution Date and Time.

- Instruction Status.
- Last Execution Status.
- Reference Number.

|    |  | < Liquidity Dashboard        |        |                       |        |
|----|--|------------------------------|--------|-----------------------|--------|
|    |  | Liquidity Structures - Ph    | ysical | Cash Concentration ~  |        |
|    |  | Balance Diagrammatic Detai   | ls     |                       |        |
|    |  | Participant Account Number 1 | I      | Master Account Number |        |
|    |  | 2bbb67891                    | B      | 8bbb34567             | <br>5. |
|    |  | 2bbb67891                    | B      | 3bbb78912             |        |
|    |  | 5bbb91234                    | 1      | 4bbb89123             |        |
| 6. |  | 8bbb34567                    | Ē      | 1bbb56789             |        |

- 5. To view more balance details-select a participant account number or master account number.
- 6. To view more sweep details on a participant account-click its View Details icon.

#### 7. To create a report of the sweep details screen-click the Generate Report icon.

- a. Click the Report Name dropdown arrow and select a name.
- b. Click the Report Format dropdown arrow-then select Adobe® PDF, Excel® or CSV format.
- c. Click From and To calendar icons in the Date Range section to specify report dates.
- d. Click Run.
- 8. To find more physical cash concentration information-click the Filter icon.

| Filters and Views                                          | »    | 9   | ×      |
|------------------------------------------------------------|------|-----|--------|
| Physical Cash Concentration                                |      |     |        |
| This is your current Physical Cash Concent<br>default view | rati | on  |        |
| Details Tab Filters                                        |      |     |        |
| Filter 1.<br>Select                                        |      |     | ~      |
| Filter 2<br>Select                                         |      |     | $\sim$ |
| Columns<br>15 of 33 columns selected                       | [    | EDI | T      |
| APPLY FILTERS SAVE NEW                                     |      |     |        |

- Click the Filter 1 dropdown arrow and select a filter category.
- Click the Filter 2 dropdown arrow-then select an additional filter.
- a. Click **Edit** to filter specific columns—such as the participant account number column and master account number column.
- b. Click **Apply Filters**—to begin the search immediately.
- c. To apply the custom filter for future use-click Save New.
  - Enter a View Name.
  - Click Save.
- 9. Click Close.

### Manage Intercompany Loan tasks

Use Access tools to better manage lending and borrowing between participating and master Accounts. Quickly display an intercompany loan positions overview. Plus, easily amend interest rate price-points and other loan details, generate reports and handle other tasks.

View intercompany loan information on the Liquidity menu-from either the Liquidity Dashboard or Structures.

| Home J.P.Morgan Markets | Payments | Checks             | Liquidity | Loans | Reports & Statements | Manager | Payment Control | More Services                 |   |
|-------------------------|----------|--------------------|-----------|-------|----------------------|---------|-----------------|-------------------------------|---|
|                         |          |                    |           |       |                      |         |                 |                               | × |
| Summary                 | Intercon | Intercompany Loans |           |       | actions              |         |                 | Action Items                  |   |
| Dashboard               | Amend    |                    |           | Inbox |                      |         |                 | Transactions Pending Approval |   |
| Positions               | Manage   | Interest Price     | e-point   |       |                      |         |                 |                               |   |
| Structures              | Manage   | Tax Code           |           |       |                      |         |                 |                               |   |
| Structures Diagrammatic |          |                    |           |       |                      |         |                 |                               |   |

#### 1. Click Liquidity.

#### 2. Select Dashboard under Summary.

| Legal Entity                |                      |                     |               | Prior Day           | Current Day                  | Future          | Notional Pooling                      | View All >        |        |   |
|-----------------------------|----------------------|---------------------|---------------|---------------------|------------------------------|-----------------|---------------------------------------|-------------------|--------|---|
| All Entities                |                      |                     |               | 1,721,057,249.39    | 1,526,724,204.58             | 651,749.26      |                                       |                   |        |   |
|                             |                      |                     |               |                     |                              |                 | Pooling Product                       | Count             |        |   |
| Product View (USD) y        | iew All Produ        | ts >                |               |                     |                              |                 | Single Currency Pool                  | 4                 |        |   |
|                             |                      |                     |               |                     |                              |                 | Multi Currency Pool                   | 16                |        |   |
| ash                         |                      |                     |               |                     |                              |                 | Physical Cash Concentration           | View All >        |        |   |
| Product                     |                      |                     |               | Prior Day           | Current Day                  | Float           |                                       |                   |        |   |
| DDA                         |                      |                     |               | 1,232,971,921.42    | 1,442,054,233.13             | 0.00            | Sweep Type                            | Count             |        |   |
| Liquidity Management Acco   | ount                 |                     |               | 82,184,151.37       | 82,184,193.14                | 0.00            | In Country                            | 410               |        |   |
| NOW                         |                      |                     |               | 600.92              | 600.92                       | 0.00            | Cross Border                          | 202               |        |   |
| Third Party Cash Account    |                      |                     |               | 2,485,177.40        | 2,485,177.40                 | 0.00            | Multi Bank                            | 68                |        |   |
|                             |                      |                     |               |                     |                              |                 | Investment                            | 7                 |        |   |
| nvestment                   |                      |                     |               |                     |                              |                 | Intercompany Loans                    | View All >        |        |   |
| Product                     |                      |                     |               | Prior Day           | Current Day                  | Future Maturing | Loan Type                             | Count             |        | _ |
| J.P. Morgan Asset Managen   | nent Money M         | arket Funds         |               | 1,800,270.56        |                              | 326,497.62      | Revolving Loan                        | 437               |        |   |
| JPM International Banking I | acility              |                     |               | 373,523,823.00      |                              | -               | Fixed Term Loan                       | 18                |        |   |
| JPM Time Deposits           |                      |                     |               | 28,091,304.71       |                              | 325,251.64      |                                       | 122               |        |   |
|                             |                      |                     |               |                     |                              |                 | Dynamic Sequencing                    | 122               |        |   |
| Currency View (USD)         | ✓ <u>View All Cu</u> | irrencies >         |               |                     |                              |                 | Group Liquidity<br>Management Account | <u>View All</u> > |        |   |
| ARS                         |                      | AUD                 | 04 334 343 53 | BHD                 | BRL<br>Current Day 23.438.19 |                 | Group Name                            | Accounts          | 0      |   |
| Current Day                 | (22,934.57)          | Current Day         | 86,736,767.57 | Current Day         | <br>                         | >               | LARAMINE BROTHERS LLC                 | 000               | Q Chat |   |
| Prior Day<br>Future         | (22,934.57)<br>0.00  | Prior Day<br>Future | 86,736,767.57 | Prior Day<br>Future |                              |                 |                                       |                   | -      |   |

#### 3. Click View All for intercompany loans in the Liquidity Structures section.

You can also navigate from the Dashboard on the Liquidity menu.

- Click Liquidity.
- Click **Structures** under Summary.

• Click the Liquidity Structures product dropdown arrow in the header—then click Intercompany Revolving Loans.

| 5. | _ | iquidity Structures - Inte |         | npany | Revolving Loans 🗸                 | <u> </u> Y                     |          |                           |                                    |                                 |                                | Manage Interest F            | Price-point Manage Ta                      | <u>x Code</u> 🗇 📿                        |
|----|---|----------------------------|---------|-------|-----------------------------------|--------------------------------|----------|---------------------------|------------------------------------|---------------------------------|--------------------------------|------------------------------|--------------------------------------------|------------------------------------------|
|    |   | ✓ LARAMINE BROTHERS LLC    | 8bt     | b4567 | 8   USD                           |                                |          |                           |                                    |                                 |                                |                              |                                            |                                          |
|    |   | Master Account Number      |         |       | Master Account Name               | Master Account Branch          | Currency | Interest Accrued<br>Since | Interest Accrued<br>Period to Date | Master Earnings Accrued         | Master Charges Accrued         | Master Loan<br>Position      | Master Account<br>Current Day Balance      | Master Account<br>Prior Day Balance      |
| 4. |   | 8bbb34567                  | B       |       | ACCT-009bbb112233445-<br>TITLE.1  | HONG KONG (HK)                 | USD      | -                         | -                                  | 0.00                            | 0.00                           | (29.108.00)                  | 20.347.406.87                              | 20.347.406.87                            |
|    |   | Participant Account Number |         |       | Participant Account<br>Name       | Participant Account<br>Country | Currency | Interest Accrued<br>Since | Interest Accrued<br>Period to Date | Participant Earnings<br>Accrued | Participant Charges<br>Accrued | Participant Loan<br>Position | Participant Account<br>Current Day Balance | Participant Account<br>Prior Day Balance |
| 6. |   | 2bbb67891                  | •       | 6     | ACCT-001bbb1234567890-<br>TITLE.1 | HONG KONG                      | USD      | 07-Dec-2022               | -                                  | 0.00                            | 0.00                           | (19,108.00)                  | 1,586,892.40                               | 1,586,892.40                             |
| 0. |   | 5bbb91234                  | 8       | 龄     | ACCT-002bbb9876543210-<br>TITLE1  | HONG KONG                      | USD      | 06-Dec-2022               | **                                 | 0.00                            | 0.00                           | (10,000.00)                  | -                                          | **                                       |
|    |   | > 'BUSINESS 123   1bbb5678 | 20   51 | SD    |                                   |                                |          |                           |                                    |                                 |                                |                              |                                            |                                          |
|    | _ | > BUSINESS 123   TUDUS670  | 19   5  | JU    |                                   |                                |          |                           |                                    |                                 |                                |                              |                                            |                                          |

#### 4. Click an account number to display more details of the account.

#### 5. To find more intercompany loan information, click the Filter icon.

- Click the Filter 1 dropdown arrow and select a filter category.
- Click the Filter 2 dropdown arrow-then select an additional filter.
- a. Click **Edit** to filter specific columns—such as the participant account number column and master account number column.
- b. Click Apply Filters-to begin the search immediately.
- c. To apply the custom filter for future use-click **Save New**.
  - Enter a View Name.
  - Click Save.

#### 6. To view sweep details on a participant or master account-click its View Details icon.

7. Click Close.

## Display a diagram of your Intercompany Loans

Get a diagram view of your Intercompany Loans and their connection with master accounts and participant accounts. Participant accounts and their balances will display if you're entitled to the master account.

View a diagram of intercompany loans on the Liquidity menu–from Structures or the Liquidity Dashboard.

| J.P.Morgan Access                   |                           | Search 🗸            | Search | by account, beneficiary and more | ٩ | 💬<br>Feedback | ()<br>Notifications | ②<br>Support | ی<br>sandra |
|-------------------------------------|---------------------------|---------------------|--------|----------------------------------|---|---------------|---------------------|--------------|-------------|
| Home Reports & Statements Liquidity |                           |                     |        |                                  |   |               |                     |              |             |
| Summary                             | Money Market Mutual Funds | Deposits            |        | Intercompany Loans               |   | Action I      | tems                |              |             |
| Dashboard                           | Invest                    | Invest Call Deposit |        | Amend                            |   | Transac       | ions Pending A      | pproval      |             |
| Positions                           | Redeem                    | Invest Time Deposit |        |                                  |   |               |                     |              |             |
| Structures                          | Cancel                    | Redeem Call Deposit |        |                                  |   |               |                     |              |             |
| Structures Diagrammatic             |                           |                     |        |                                  |   |               |                     |              |             |
| Transactions<br>Inbox               |                           |                     |        |                                  |   |               |                     |              |             |

#### 1. Click Liquidity.

|                                                                                                    | Physical Cash  | Concentration                |                             |                     |                       |                                           |                                        |                                          |
|----------------------------------------------------------------------------------------------------|----------------|------------------------------|-----------------------------|---------------------|-----------------------|-------------------------------------------|----------------------------------------|------------------------------------------|
| lance Diagrammatic I                                                                                   | Intercompany   | Revolving Louins             |                             |                     |                       |                                           |                                        |                                          |
| ABC Multi Currenc                                                                                      | Fixed Term Lo  | ans                          |                             |                     |                       |                                           |                                        |                                          |
|                                                                                                    | Dynamic Sequ   | encing                       |                             |                     |                       |                                           |                                        |                                          |
| Pool Name                                                                                              | Group Liquidit | ty Management Account        | Pool Country                | Pool Base Currency  |                       | Current Day Pool                          | Balance (Base Currency)                | Prior Day                                |
| ABC Multi Currency Pool                                                                                | ଜ              | LONDON (GB)                  | UNITED KINGDOM              | USD                 |                       |                                           | 2,320,212.76                           |                                          |
| Participant Account Number                                                                             |                | Participant Account Name     | Participant Account Country | Local<br>Currency   | Base Currency Rate    | Current Day Balance<br>(Local Currency) । | Current Day Balance<br>(Base Currency) | Prior Day Balanc<br>(Local Currenc       |
| 4bbb89123                                                                                              | Ŕ              | ACCT-006bbb12345-<br>TITLE.1 | UNITED KINGDOM              | JPY                 | 104.48500 JPY per USD | 3,577,499,580                             | 34,239,360.54                          | 3,577,499,5                              |
| 6bbb12345                                                                                              | Ŕ              | ACCT-004bbb89123-            | UNITED KINGDOM              | USD                 | 1.00000 USD per USD   | (31,919,147.78)                           | (31,919,147.78)                        | (31,919,147.                             |
| Physical Cash Concentration                                                                            | <u>1</u>       | TITLE.1                      |                             |                     |                       |                                           |                                        |                                          |
|                                                                                                    |                | I Master Account Number      | Participant Account Country | Local<br>  Currency | Base Currency Rate    | Current Day Balance<br>(Local Currency)   | Current Day Balance<br>(Base Currency) |                                          |
| Participant Account Number                                                                             |                |                              |                             |                     | Base Currency Rate    |                                           |                                        | (Local Currenc                           |
| Participant Account Number                                                                             |                | 1 Master Account Number      | Participant Account Country | Currency            |                       | (Local Currency)                          | (Base Currency)                        | (Local Currenc                           |
| Physical Cash Concentration                                                                            |                | Master Account Number        | Participant Account Country | USD                 | 1.00000 USD per USD   | (Local Currency) 0.00                     | (Base Currency) 0.00                   | Prior Day Balanc<br>(Local Currenc)<br>0 |
| Participant Account Number<br>Ibbb56789<br>Physical Cash Concentration<br>Balance<br>Structure Balance |                | Master Account Number        | Participant Account Country | USD                 | 1.00000 USD per USD   | (Local Currency) 0.00                     | (Base Currency) 0.00                   | (Local Currenc                           |
| Participant Account Number<br><u>1bbb56789</u><br>Physical Cash Concentration<br>Balance               |                | Master Account Number        | Participant Account Country | USD                 | 1.00000 USD per USD   | (Local Currency) 0.00                     | (Base Currency) 0.00                   | (Local Currency                          |

#### 2. Click Structures under Summary.

# 3. Click the Liquidity Structures product dropdown arrow-then click Intercompany Revolving Loans.

You can also navigate from the Dashboard on the Liquidity menu.

- Click Liquidity.
- Click **Dashboard** under Summary.
- Click View All for Intercompany Loans in the Liquidity Structures section.

| LARAMINE BROTHERS LLO      | :   8b | bb456 | 78   USD                          |                                |          |                           |                                    |                                 |                                |                              |                                            |                                      |
|----------------------------|--------|-------|-----------------------------------|--------------------------------|----------|---------------------------|------------------------------------|---------------------------------|--------------------------------|------------------------------|--------------------------------------------|--------------------------------------|
| Master Account Number      |        |       | Master Account Name               | Master Account Branch          | Currency | Interest Accrued<br>Since | Interest Accrued<br>Period to Date | Master Earnings Accrued         | Master Charges Accrued         | Master Loan<br>Position      | Master Account<br>Current Day Balance      | Master Account<br>Prior Day Balance  |
| 8bbb34567                  |        |       | ACCT-009bbb112233445-<br>TITLE.1  | HONG KONG (HK)                 | USD      |                           |                                    | 0.00                            | 0.00                           | (29.108.00)                  | 20.347.406.87                              | 20,347,406.87                        |
| Participant Account Number |        |       | Participant Account<br>Name       | Participant Account<br>Country | Currency | Interest Accrued          | Interest Accrued<br>Period to Date | Participant Earnings<br>Accrued | Participant Charges<br>Accrued | Participant Loan<br>Position | Participant Account<br>Current Day Balance | Participant Acco<br>Prior Day Balanc |
| 2bbb67891                  | Ð      | 6     | ACCT-001bbb1234567890-<br>TITLE.1 | HONG KONG                      | USD      | 07-Dec-2022               |                                    | 0.00                            | 0.00                           | (19,108.00)                  | 1,586,892.40                               | 1,586,892.40                         |
| 5bbb91234                  | Ø      | R     | ACCT-002bbb9876543210-<br>TITLE1  | HONG KONG                      | USD      | 06-Dec-2022               | -                                  | 0.00                            | 0.00                           | (10,000.00)                  | -                                          | -                                    |

#### 4. Click Diagrammatic.

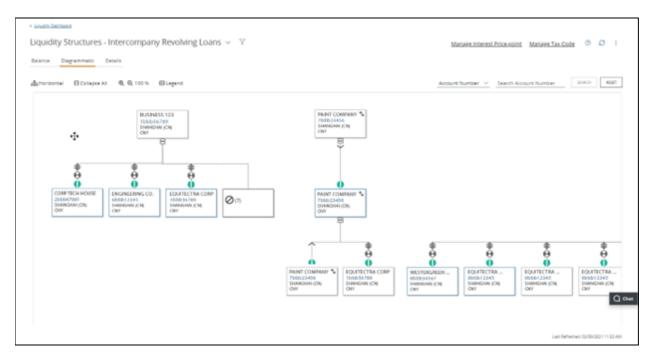

• Use these tools to easily navigate around a diagram:

| То                                     | Use this tool                                                                                             |
|----------------------------------------|----------------------------------------------------------------------------------------------------|
| Reposition or zoom                     | Place and hold the cursor over the diagram—then click and drag the cursor to zoom in on and/or reposition |
| Change your view to a vertical display | 윪 Horizontal                                                                                              |
| Condense the diagram                   | ⊡ Collapse All                                                                                            |

| То                                    | Use this tool                        |
|---------------------------------------|--------------------------------------|
| Enlarge or shrink a diagram           | € € 100 %                            |
| Minimize/Maximize a structure         | Click the plus (+) sign to maximize. |
| Display a description of screen icons | ⊞ Legend                             |

- To search by legal entity:
  - Click the dropdown arrow in the search field and click **Legal Entity**—then enter a name in the Search Legal Entity field.
  - Click Search.
- To search by account number:
  - Click the dropdown arrow in the search field and click **Account Number**—then enter a name in the Search Account Number field.
  - Click Search.

#### 5. To view more loan details-select an account number.

| iquidity Structures - Intercompany Revolving Loans ~ 🖤                                                                                                    |                                              | -                                                                                           | inașe înterest Price a                          | oint Manage Tax Co                                                                                                    | dt 0 0  |
|----------------------------------------------------------------------------------------------------|----------------------------------------------|---------------------------------------------------------------------------------------------|-------------------------------------------------|----------------------------------------------------------------------------------------------------|---------|
| Theorem 200                                                                                                    | IT COMPANY *                                 | korpurt                                                                                     | Suntier ⊻ Seach                                 | Acrount Number                                                                                                    | ER KONG |
| Loan Details<br>Internat Accrued ance leat internat 1.032.08<br>posting (11/23-0205)<br>Intercompany Rostion Wen<br>Light Proty Loan Postion<br>1. Laternee Brothers LLC 3.317.277.84 | Requirections.comP     Libroids.init     Gov | E<br>E<br>E<br>E<br>E<br>E<br>E<br>E<br>E<br>E<br>E<br>E<br>E<br>E<br>E<br>E<br>E<br>E<br>E | EQUITECTRA<br>robolizitas<br>Danačana JCR<br>OV | ROUTECTAN<br>ROUTECTAN<br>RO |         |

J.P.Morgan

#### 6. To find more specific loan information, click the Filter icon.

| Filters and Views                                          | ≫    | D      | × |   |
|------------------------------------------------------------|------|--------|---|---|
| Intercompany Revolving Loans                               |      |        |   | • |
| This is your current Intercompany Revolvin<br>default view | ng L | oans   |   |   |
| Diagrammatic Tap Filters                                   |      |        |   |   |
| Participant Account Legal Entity                           |      |        |   |   |
| Select                                                     |      | $\sim$ |   |   |
| Destining of Assessed Deals                                |      |        |   |   |
| Participant Account Bank<br>Select                         |      |        |   |   |
| Select                                                     |      | ~      |   |   |
| Participant Account Branch                                 |      |        |   |   |
| Select                                                     |      | $\sim$ |   |   |
| De tricie este Annuel Country                              |      |        |   |   |
| Participant Account Country<br>Select                      |      |        |   |   |
| Select                                                     |      | ~      |   |   |
| Participant Account Currency                               |      |        |   |   |
| Select                                                     |      | $\sim$ |   |   |
|                                                            |      |        |   |   |
| Master Account Legal Entity<br>Select                      |      |        |   |   |
| Select                                                     |      | $\sim$ |   |   |
| Master Account Bank                                        |      |        |   |   |
| Select                                                     |      | $\sim$ |   |   |
|                                                            |      |        |   |   |
| Master Account Branch                                      |      |        |   |   |
| Select                                                     |      | $\sim$ |   |   |
| Master Account Country                                     |      |        |   |   |
| Select                                                     |      | ~      |   | • |
| APPLY FILTERS SAVE NEW                                     |      |        |   |   |
|                                                            |      |        |   |   |

- a. Click the dropdown arrow to filter by specific categories.
- b. Click Apply Filters-to begin the search immediately.
- c. To apply the custom filter for future use-click **Save New**.
  - Enter a View Name.
  - Click Save.

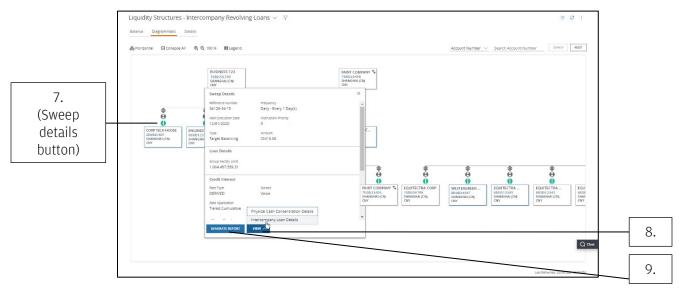

7. Click the loan's sweep details button.

8. Click View-then select Intercompany Loan Details from the dropdown arrow.

# 9. To generate a report of the loan detail, click the Generate Report icon and follow the steps below:

- a. Click the Report Name dropdown arrow and select a name.
- b. Click the Report Format dropdown arrow-then select Adobe® PDF, Excel® or CSV format.
- c. Click the From and To calendar icons in the Date Range section to specify report dates.
- d. Click Run.

#### 10. Click Close.

## Display details of intercompany loans and related accounts

View balance and transaction details for your revolving loans and their linked master and participant accounts. Display intercompany loan details on the Liquidity menu–from Structures or the Liquidity Dashboard.

| Home     | J.P.Morgan Markets | Payments | Checks       | Liquidity | Loans  | Reports & Statements | Manager | Payment Control | More Services    |                |   |
|----------|--------------------|----------|--------------|-----------|--------|----------------------|---------|-----------------|------------------|----------------|---|
| Summa    | ry                 | Intercon | npany Loan   | s         | Transa | actions              |         |                 | Action Items     |                | × |
| Dashboa  | ard                | Amend    |              |           | inbox  |                      |         |                 | Transactions Per | nding Approval |   |
| Position | 5                  | Manage   | nterest Pric | e-point   |        |                      |         |                 |                  |                |   |
| Structur | es                 | Manage   | Tax Code     |           |        |                      |         |                 |                  |                |   |
| Structur | es Diagrammatic    |          |              |           |        |                      |         |                 |                  |                |   |

#### 1. Click Liquidity.

#### 2. Click Structures under Summary.

|                                                                                                    | Physical Cash G | oncentration                 |                             |                              |                       |                                                   |                                                     |                                                    |
|----------------------------------------------------------------------------------------------------|-----------------|------------------------------|-----------------------------|------------------------------|-----------------------|---------------------------------------------------|-----------------------------------------------------|----------------------------------------------------|
| lance Diagrammatic                                                                                                    | Intercompany R  | Revolving Louins             |                             |                              |                       |                                                   |                                                     |                                                    |
| ABC Multi Currenc                                                                                                    | Fixed Term Loa  | .ns                          |                             |                              |                       |                                                   |                                                     |                                                    |
|                                                                                                    | Dynamic Seque   | encing                       |                             |                              |                       |                                                   |                                                     |                                                    |
| Pool Name                                                                                                    | Group Liquidity | / Management Account         | Pool Country                | Pool Base Currency           |                       | Current Day Pool E                                | Balance (Base Currency)                             | Prior Day                                          |
| ABC Multi Currency Pool                                                                                                    |                 | LONDON (GB)                  | UNITED KINGDOM              | USD                          |                       |                                                   | 2,320,212.76                                        |                                                    |
| Participant Account Number                                                                                                    |                 | Participant Account Name     | Participant Account Country | Local<br>Currency            | Base Currency Rate    | Current Day Balance<br>(Local Currency)           | Current Day Balance<br>(Base Currency)              | Prior Day Balanc<br>(Local Currenc                 |
| 4bbb89123                                                                                                    | E .             | ACCT-006bbb12345-<br>TITLE.1 | UNITED KINGDOM              | JPY                          | 104.48500 JPY per USD | 3,577,499,580                                     | 34,239,360.54                                       | 3,577,499,5                                        |
|                                                                                                    |                 |                              |                             | USD                          |                       |                                                   |                                                     |                                                    |
|                                                                                                    | Ŕ               | ACCT-004bbb89123-<br>TITLE.1 | UNITED KINGDOM              | Local                        | 1.00000 USD per USD   | (31,919,147.78)<br>Current Day Balance            | (31,919,147.78)<br>Current Day Balance              |                                                    |
| hysical Cash Concentration<br>Participant Account Number                                                                                    | 1               | IMaster Account Number       | Participant Account Country | Local<br>  Currency          | Base Currency Rate    | Current Day Balance<br>(Local Currency)           | Current Day Balance<br>(Base Currency) ।            | (31,919,147.<br>Prior Day Balanc<br>(Local Currenc |
| 6bbb12345<br>hysical Cash Concentration<br>Participant Account Number<br><u>1bbb56789</u><br>Physical Cash Concentration<br>Balance         |                 | TITLE.1                      |                             | Local                        |                       | Current Day Balance                               | Current Day Balance                                 | Prior Day Balanc<br>(Local Currenc                 |
| hysical Cash Concentration<br>Participant Account Number<br><u>1bbb56789</u><br>Physical Cash Concentration                                 |                 | I Master Account Number      | Participant Account Country | Local<br>; Currency ;<br>USD | Base Currency Rate 1  | Current Day Balance<br>(Local Currency) 1<br>0.00 | Current Day Balance<br>(Base Currency)<br>0.00      | Prior Day Balanc<br>(Local Currenc                 |
| hysical Cash Concentration<br>Participant Account Number<br><u>1bbb56789</u><br>Physical Cash Concentration<br>Balance                      | 1               | I Master Account Number      | Participant Account Country | Local<br>; Currency ;<br>USD | Base Currency Rate 1  | Current Day Balance<br>(Local Currency) 1<br>0.00 | Current Day Balance<br>(Base Currency) 0.00<br>0.00 | Prior Day Balanc<br>(Local Currenc                 |
| Hysical Cash Concentration<br>Participant Account Number<br><u>Ibbb56789</u><br>Physical Cash Concentration<br>Balance<br>Structure Balance | 1               | I Master Account Number      | Participant Account Country | Local<br>; Currency ;<br>USD | Base Currency Rate 1  | Current Day Balance<br>(Local Currency) 1<br>0.00 | Current Day Balance<br>(Base Currency) 0.00<br>0.00 | Prior Day Balanc                                   |

# 3. Click the Liquidity Structures product dropdown arrow-then click Intercompany Revolving Loans.

You can also navigate from the Dashboard on the Liquidity menu.

- Click Liquidity.
- Click **Dashboard** under Summary.

• Click **View All** for Intercompany Loans in the Liquidity Structures section.

#### 4. Click Details.

| Liquidity Structures       | - Interc | omp | ban | y Revolving Loans ${\scriptstyle \lor}$ | $ ightarrow$ 1 Filter(s) Applied $ \smallsetminus  	imes $ | Ma                               | nage Interest Price-point Mana | g <u>e Tax Code</u> 🗇 🕄 🗄         |
|----------------------------|----------|-----|-----|-----------------------------------------|------------------------------------------------------------|----------------------------------|--------------------------------|-----------------------------------|
| Balance Diagrammatic       | Details  |     |     |                                         |                                                            |                                  |                                |                                   |
| Participant Account Number | î ।      |     |     | Master Account Number                   | 🕽 I Participant Legal Entity 🏾 🗍                           | Participant Account Name         | 🕽 । Master Legal Entity        | Master Account Name               |
| 8bbb34567                  |          | Ŕ   | ľ   | 8bbb45678                               | LARAMINE BROTHERS LLC                                      | ACCT-001bbb1234547894-<br>TITLE1 | LARAMINE BROTHERS LLC          | ACCT-009bbb112233445-<br>TITLE 1  |
| 2bbb67891                  | II       | ¢   | ß   | 1bbb56789                               | BUSINESS 123                                               | ACCT-002bbb9876543210-<br>TITLE1 | BUSINESS 123                   | ACCT-001bbb1234567890-<br>TITLE.1 |
|                            |          |     | Ð   |                                         |                                                            |                                  |                                |                                   |
|                            |          |     |     |                                         |                                                            |                                  |                                |                                   |
|                            |          |     |     |                                         |                                                            |                                  |                                |                                   |
|                            |          |     |     |                                         |                                                            |                                  |                                | Q                                 |
|                            |          |     |     |                                         |                                                            |                                  |                                |                                   |
| •                          |          |     |     |                                         |                                                            |                                  |                                | 4                                 |

#### 5. Select a participant account number or a master account number to display more details.

#### 6. To find more specific loan information, click the Filter icon.

- Click the Filter 1 dropdown arrow and select a filter category.
- Click the Filter 2 dropdown arrow—then select an additional filter. (The available filters correlate to your first filter selection.)
- a. Click **Edit** to filter specific columns—such as the participant account number column and master account number column.
- b. Click **Apply Filters**—to begin the search immediately.
- c. To apply the custom filter for future use-click **Save New**.
  - Enter a View Name.
  - Click Save.

#### 7. To create a report of the details screen, click the Generate Report icon.

- a. Click the Report Name dropdown arrow and select a name.
- b. Click the Report Format dropdown arrow-then select Adobe® PDF, Excel® or CSV format.
- c. Click the From and To calendar icons in the Date Range section to specify report dates.
- d. Click Run.

## Amend an Intercompany Loan

Easily modify specific terms and other details of your intercompany revolving loan-if entitled. Amend the following areas:

- Limit Details–Update sub-facility limits and breach warning logic.
- Loan Position Adjustment–Increase or decrease existing loan position value.

Amend interest price points and withholding tax code using the Manage Interest Price Points and Manage Tax Code menu options.

Select how to navigate to the Amend Intercompany Loan page to begin amending a revolving loan:

- Amend Intercompany Loans.
- Balance or Details view of an intercompany loan.

You can also navigate using the Diagrammatic view of an intercompany loan.

| Home     | J.P.Morgan Markets | Payments | Checks         | Liquidity | Loans  | Reports & Statements | Manager | Payment Control | More Services                 | U U |
|----------|--------------------|----------|----------------|-----------|--------|----------------------|---------|-----------------|-------------------------------|-----|
| Summa    | ry                 | Intercon | npany Loan     | 5         | Transa | ctions               |         |                 | Action Items                  | ×   |
| Dashboa  | ard                | Amend    |                |           | Inbox  |                      |         |                 | Transactions Pending Approval |     |
| Position | s                  | Manage   | Interest Price | e-point   |        |                      |         |                 |                               |     |
| Structur | es                 | Manage   | Tax Code       |           |        |                      |         |                 |                               |     |
| Structur | es Diagrammatic    |          |                |           |        |                      |         |                 |                               |     |

#### 1. Click Liquidity.

#### 2. Click Amend under Intercompany Loans.

|            | Liquidity Structures       | Intercompany Revolving Loans ${\scriptstyle 	imes}$ | $\mathbb{V}$ 1 Filter(s) Applied $\checkmark$ $	imes$ | Ma                               | nage Interest Price-point Mana | e <u>Tax Code</u> 💿 🞜 🗄           |
|------------|----------------------------|-----------------------------------------------------|-------------------------------------------------------|----------------------------------|--------------------------------|-----------------------------------|
|            | Balance Diagrammatic       | Details                                             |                                                       |                                  |                                |                                   |
|            | Participant Account Number | 1 Master Account Number                             | ‡ ⊨ Participant Legal Entity 👔                        | Participant Account Name         | ‡⊣ Master Legal Entity         | Master Account Name               |
|            | 8bbb34567                  | 🖹 🔂 🖉 <u>8bbb45678</u>                              | LARAMINE BROTHERS LLC                                 | ACCT-001bbb1234547894-<br>TITLE1 | LARAMINE BROTHERS LLC          | ACCT-009bbb112233445-<br>TITLE 1  |
|            | 2bbb67891                  | B B 2 1bbb56789                                     | BUSINESS 123                                          | ACCT-002bbb9876543210-<br>TITLE1 | BUSINESS 123                   | ACCT-001bbb1234567890-<br>TITLE.1 |
| 3.         |                            | U.                                                  |                                                       |                                  |                                |                                   |
| (Amend     |                            |                                                     |                                                       |                                  |                                |                                   |
| Loan icon) |                            |                                                     |                                                       |                                  |                                |                                   |
| ,          |                            |                                                     |                                                       |                                  |                                |                                   |
|            |                            |                                                     |                                                       |                                  |                                |                                   |
|            | 4                          |                                                     |                                                       | _                                |                                |                                   |

You can also navigate from the Balance or Details view.

- Click Liquidity.
- Click **Structures** under Summary.

- Click the Liquidity Structures product dropdown arrow—then select Intercompany Revolving Loans.
- Click Balance or Details.
- 3. Click the Amend Loan icon ( $\square$ ).

### Amend Intercompany Loans from the Diagrammatic view

If on a Diagrammatic view, follow these steps to amend an intercompany loan.

| J.P.Morgan Access                   |                           | Search 🗸 Searc      | h by account, beneficiary and more Q | က္ 🏟 ၇ နိ<br>Feedback Notifications Support sandra |
|-------------------------------------|---------------------------|---------------------|--------------------------------------|----------------------------------------------------|
| Home Reports & Statements Liquidity |                           |                     |                                      |                                                    |
| Summary                             | Money Market Mutual Funds | Deposits            | Intercompany Loans                   | Action Items                                       |
| Dashboard                           | Invest                    | Invest Call Deposit | Amend                                | Transactions Pending Approval                      |
| Positions                           | Redeem                    | Invest Time Deposit |                                      |                                                    |
| Structures                          | Cancel                    | Redeem Call Deposit |                                      |                                                    |
| Structures Diagrammatic             |                           |                     |                                      |                                                    |
| Transactions<br>Inbox               |                           |                     |                                      |                                                    |
|                                     |                           |                     |                                      |                                                    |

#### 1. Click Liquidity.

#### 2. Click Structures under Summary.

|                                          | Physical Cash Concentration        |                                 |                    |                                          |                                         |                                        |                                     |
|------------------------------------------|------------------------------------|---------------------------------|--------------------|------------------------------------------|-----------------------------------------|----------------------------------------|-------------------------------------|
| lance Diagrammatic                       | Intercompany Revolving Lodins      |                                 |                    |                                          |                                         |                                        |                                     |
| ABC Multi Currenc                        | Fixed Term Loans                   |                                 |                    |                                          |                                         |                                        |                                     |
|                                          | Dynamic Sequencing                 |                                 |                    |                                          |                                         |                                        |                                     |
| Pool Name                                | Group Liquidity Management Account | Pool Country                    | Pool Base Currency | 1                                        | Current Day Pool                        | Balance (Base Currency)                | Prior Day I                         |
| ABC Multi Currency Pool                  | 😰 🖹 LONDON (GB)                    | UNITED KINGDOM                  | USD                |                                          |                                         | 2,320,212.76                           |                                     |
| Participant Account Numbe                | r ı Participant Account Na         | ame Participant Account Country | Local<br>Currency  | Base Currency Rate                       | Current Day Balance<br>(Local Currency) | Current Day Balance<br>(Base Currency) | Prior Day Balanc<br>(Local Currency |
| 4bbb89123                                | ACCT-006bbb12345-<br>TITLE.1       | UNITED KINGDOM                  | JPY                | 104.48500 JPY per USD                    | 3,577,499,580                           | 34,239,360.54                          | 3,577,499,5                         |
| 6bbb12345                                | ACCT-004bbb89123-<br>TITLE.1       | UNITED KINGDOM                  | USD                | 1.00000 USD per USD                      | (31,919,147.78)                         | (31,919,147.78)                        | (31,919,147.)                       |
| Participant Account Numbe<br>1bbb56789   | 4bbb89123                          | UNITED KINGDOM                  | USD                | Base Currency Rate 1 1.00000 USD per USD | (Local Currency) 0.00                   | (Base Currency) 0.00                   | (Local Currency                     |
| 1bbb56789<br>Physical Cash Concentration | 4bbb89123                          | 2                               |                    |                                          |                                         | 0.00                                   | 0.                                  |
| Balance                                  | -                                  | -                               | -                  | -                                        | -                                       | 0.00                                   |                                     |
|                                          |                                    |                                 |                    |                                          |                                         |                                        |                                     |
| Structure Balance                        | 0                                  |                                 |                    |                                          |                                         | 2,320,212.76                           |                                     |
| Structure Balance<br>Paint Company       | 0                                  |                                 |                    |                                          |                                         | 2,320,212.76                           |                                     |
|                                          | ٥                                  |                                 |                    |                                          |                                         | 2,320,212.76                           |                                     |

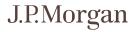

3. Click the Liquidity Structures product dropdown arrow-then select Intercompany Revolving Loans.

#### 4. Click Diagrammatic.

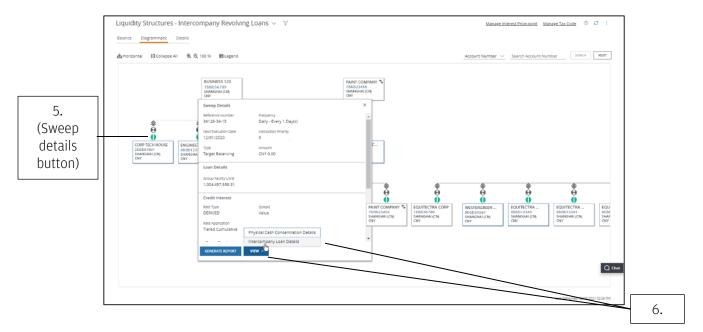

5. Click the loan's sweep details button-immediately above its account identification box.

#### 6. Click View-then select Intercompany Loan Details from the menu.

|              | < Intercompany Revolving Loans - Diagramm | natic          |                                                                                                    |                       |                                  |  |  |  |
|--------------|-------------------------------------------|----------------|----------------------------------------------------------------------------------------------------|-----------------------|----------------------------------|--|--|--|
|              | Liquidity Structures - Ir                 | ntercompany Re | evolving Loans  ~                                                                                                    |                       | 0                                |  |  |  |
|              | Intercompany Loan Details                 |                |                                                                                                    |                       |                                  |  |  |  |
|              | Participant Account Number                | 1 I            | Sweep Details Intercompany Loan Details                                                                                                    |                       |                                  |  |  |  |
|              | 8bbb34567                                 |                | Participant Account Number: 3bbb23456                                                                                                    |                       |                                  |  |  |  |
| []           | 2bbb67891<br>3bbb23456                    |                | ✓ Expand/Collapse All                                                                                                    |                       |                                  |  |  |  |
| 7.<br>(Amend |                                           |                | ✓ Account Details                                                                                                    |                       |                                  |  |  |  |
| 1            |                                           |                | Master Account                                                                                                    |                       |                                  |  |  |  |
| Loan icon)   |                                           |                | Account Number                                                                                                    | Legal Entity          |                                  |  |  |  |
|              |                                           |                | 8bbb45678                                                                                                    | LARAMINE BROTHERS LLC |                                  |  |  |  |
|              |                                           |                | Account Name                                                                                                    | Country               | Q Chat                           |  |  |  |
|              |                                           |                | ACCT-001bbb1234547894-TITLE1                                                                                                    | HONG KONG             |                                  |  |  |  |
|              |                                           |                | CLOSE                                                                                                    |                       | Last Refreshed: 20-Jun-2023 11:5 |  |  |  |
|              |                                           |                | Note: Intercompany loan interest rate details and loan position are based on participant account perspective.<br>Disclaimer: The client has taken independent tax advice on any and all tax matters related to this product, specifically with regard to intr<br>interest rates and withholding rates and is satisfied that they are appropriate and accurate. The tax and interest rates are being provide<br>the client and J.P.Morgan is not responsible for and <u>More</u> |                       |                                  |  |  |  |

7. Click the Amend Loan icon ( $\square$ ).

## Complete a transaction to amend an intercompany loan

After <u>navigating to the Amend Intercompany Loan page</u>, follow the steps below to continue amending an intercompany loan.

| < Liquidity Dashboard < Intercompany Revolving Loans - Balance     |                                                                                                    |                                                                                          |
|--------------------------------------------------------------------|----------------------------------------------------------------------------------------------------|------------------------------------------------------------------------------------------|
| Liquidity Structures - Intercompany Re                             | volving Loans $\sim$                                                                                                    |                                                                                          |
| ✓ LARAMINE BROTHERS LLC   8bbb45678   USD                          | Enter Details                                                                                                    |                                                                                          |
| Master Account Number                                              | Please enter the details in all the required fields marked with an asterisk (*) for                                                                           | or the section that is being amended.                                                    |
| 6331714169                                                         | Loan Group Id         Intercompany Id           011bbb1234ICL_01         011bbb1234_ICL_01_01                                                                 | Reference Number<br>011bbb1234_ICL_01_01_01                                              |
| Participant Account Number :<br>6331714185 🖻 🖄 🖾<br>6331714250 🗟 😥 | Expand/Collapse All     Account Details                                                                                                    |                                                                                          |
| > BUSINESS 123   1bbb56789   USD                                   | > Loan Details                                                                                                    |                                                                                          |
|                                                                    | > Interest Calculation And Posting                                                                                                    |                                                                                          |
|                                                                    | > Interest Types Information                                                                                                    |                                                                                          |
|                                                                    | ✓ Limit Details           Participant Limit with Master           Total Sub-Facility Limit Amount         Breach Warning %           200,000.00         70.00 | Utilized Sub-Facility Limit Amount Breach Action<br>15,000.00 Transfer Full Sweep Amount |
|                                                                    | V Loan Position Adjustment     Current Lean Position     Adjustment Amount     19,108.00                                                                      | Increase/Decrease Position * Adjustment Effective Date Select (DD-MMM-YYYY)              |
|                                                                    | NDXT CANCEL Note: Intercompany loan interest rate details and loan position are based on participant account pe                                               | rspective.                                                                               |

#### 1. Enter changes as needed in the available sections-based on your entitlement.

- Limit Details: Update Amount or Breach Warning %.
- Loan Position Adjustment: Update the loan position value in Adjustment Amount field. This is an increment value that is added or removed from the existing loan position.

You must enter at least one change to advance to the next screen.

#### 2. Click Next.

#### 3. Review your changes for accuracy, then Submit.

• Click **Previous**—to change details of your amendments—or **Cancel**—to cancel amendments.

| Participant Account Number | 1.  |                  | Review                                       | Ø                                                | -0                   |                  |            |                |
|----------------------------|-----|------------------|----------------------------------------------|--------------------------------------------------|----------------------|------------------|------------|----------------|
| 1bbb56789                  |     | 1<br>1<br>1<br>1 | Corp Tech House                              | Input Review                                     | Submitted            |                  |            |                |
| 3bbb34567                  | 8   | 6                | Loan Group Id                                | Intercompany Id                                  |                      | Reference Number |            |                |
| bbb67891                   | 8   | 6                | CorpTechHouse                                | Corp Tech House 00                               |                      | 183836           |            |                |
| 5bbb12345                  | 8   | 6                |                                              |                                                  |                      |                  |            |                |
| 3bbb78912                  |     | 6                | Expand/Collapse All                          |                                                  |                      |                  |            |                |
| 5bbb91234                  |     | 1<br>C           | <ul> <li>Expansion contapse with</li> </ul>  |                                                  |                      |                  |            |                |
| 9bbb45678                  |     | 69               | > Account Details                            |                                                  |                      |                  |            |                |
| 4bbb89123                  |     | 69               |                                              |                                                  |                      |                  |            |                |
| 7bbb23456                  |     | 6                | > Loan Details                               |                                                  |                      |                  |            |                |
| bbb56789                   |     |                  | , courbecans                                 |                                                  |                      |                  |            |                |
| bbb34567                   |     |                  | V Loan Position Adjustment                   |                                                  |                      |                  |            |                |
| bbb67891                   |     | 62               | <ul> <li>Loan Position Adjustment</li> </ul> |                                                  |                      |                  |            |                |
| ibbb12345                  | E 6 |                  |                                              |                                                  |                      |                  |            |                |
| lbbb78912                  | E 6 |                  | Current Loan Position                        | Effective Loan Position                          |                      |                  |            |                |
| ibbb91234                  | 8 8 |                  | (30,332,496.57)                              | (30,332,246.57)                                  |                      |                  |            |                |
| bbb45678                   | E 6 |                  | Updated Data                                 |                                                  |                      |                  | New Value  | Previous Value |
| bbb89123                   | 8 8 |                  | Adjustment Amount                            |                                                  |                      |                  | 250.00     |                |
| bbb23456                   | E 2 |                  | -                                            |                                                  |                      |                  | 250.00     | -              |
| bbb56789                   |     | 16               | Increase/Decrease Position                   |                                                  |                      |                  | Increase   |                |
| bbb34567                   |     |                  | Adjustment Effective Date                    |                                                  |                      |                  | 11/30/2020 |                |
| bbb67891                   |     |                  |                                              |                                                  |                      |                  |            |                |
| bbb12345                   |     |                  |                                              |                                                  |                      |                  |            | Q              |
| bbb78912                   |     |                  |                                              |                                                  |                      |                  |            |                |
|                            |     |                  | PREVIOUS SUBJIT                              | CANCEL<br>tails and loan position are based on p | articipant account p | erspective.      |            |                |

#### 4. For a record of your amendments, click one of the following:

- Print.
- **Export**-Download an Adobe® PDF of the screen.
- 5. Click Close.

## Manage intercompany loan price-points

An intercompany loan price-point defines the interest rates used in intercompany reporting. It is created at the master account entity level—and can only be shared by loans belonging to that entity.

You can view and amend the associated details-if you are entitled.

Follow these steps to navigate to your interest price-point information.

| Home     | J.P.Morgan Markets | Payments | Checks        | Liquidity | Loans  | Reports & Statements | Manager | Payment Control | More Services                 |   |
|----------|--------------------|----------|---------------|-----------|--------|----------------------|---------|-----------------|-------------------------------|---|
|          |                    |          |               |           |        |                      |         |                 |                               | × |
| Summa    | ry                 | Intercon | npany Loans   | s         | Transa | ctions               |         |                 | Action Items                  |   |
| Dashboa  | ard                | Amend    |               |           | Inbox  |                      |         |                 | Transactions Pending Approval |   |
| Position | s                  | Manage   | nterest Price | e-point   |        |                      |         |                 |                               |   |
| Structur | es                 | Manage   | Tax Code      |           |        |                      |         |                 |                               |   |
| Structur | es Diagrammatic    |          |               |           |        |                      |         |                 |                               |   |

#### 1. Click Liquidity.

2. Click Manage Interest Price-point under Intercompany Loans.

## View and amend intercompany loan interest price-points

|         |                                                     |                                            | ‡ + Legal Entity                                                                                                    | 1 Currency                                                                                                    | ‡ I Tier Type                                                                                                    | 🗘 I Base Rate Name                                                                                                    | \$   Rate (%) \$                                                                                                    | Rate (%) 🗘                                                                                                    |                                                                                                    |
|---------|-----------------------------------------------------|--------------------------------------------|----------------------------------------------------------------------------------------------------|----------------------------------------------------------------------------------------------------|----------------------------------------------------------------------------------------------------|----------------------------------------------------------------------------------------------------|----------------------------------------------------------------------------------------------------|----------------------------------------------------------------------------------------------------|----------------------------------------------------------------------------------------------------|
| 1230456 |                                                     | Credit                                     | BUSINESS 123                                                                                                    | USD                                                                                                    | Level                                                                                                    | FIXED RATE                                                                                                    |                                                                                                    |                                                                                                    |                                                                                                    |
| 4560321 |                                                     | Credit                                     | LARAMINE BROTHERS                                                                                                    | USD                                                                                                    | Level                                                                                                    | FIXED RATE                                                                                                    | -                                                                                                    |                                                                                                    |                                                                                                    |
| 4560321 |                                                     | Debit                                      | LARAMINE BROTHERS                                                                                                    | USD                                                                                                    | Level                                                                                                    | NEW UAT USD RC ALL                                                                                                    |                                                                                                    |                                                                                                    |                                                                                                    |
| 9871654 |                                                     | Credit                                     | LARAMINE BROTHERS                                                                                                    | USD                                                                                                    | Level                                                                                                    | FIXED RATE                                                                                                    |                                                                                                    |                                                                                                    |                                                                                                    |
| 9870654 |                                                     | Debit                                      | LARAMINE BROTHERS                                                                                                    | USD                                                                                                    | Level                                                                                                    | NEW UAT USD RC ALL                                                                                                    | -                                                                                                    |                                                                                                    |                                                                                                    |
| 8529630 |                                                     | Credit                                     | LARAMINE BROTHERS                                                                                                    | USD                                                                                                    | Level                                                                                                    | IBDD JPMIR                                                                                                    |                                                                                                    |                                                                                                    |                                                                                                    |
| 8529630 |                                                     | Debit                                      | LARAMINE BROTHERS                                                                                                    | USD                                                                                                    | Level                                                                                                    | NEW UAT USD RC ALL                                                                                                    |                                                                                                    |                                                                                                    |                                                                                                    |
| TEST    |                                                     | Debit                                      | LARAMINE BROTHERS                                                                                                    | USD                                                                                                    | Level                                                                                                    | NEW UAT USD RC ALL                                                                                                    |                                                                                                    |                                                                                                    |                                                                                                    |
|         | 4560321<br>9871654<br>9870654<br>8529630<br>8529630 | 4560321<br>9871654<br>9870654<br>8529630 ♪ | 4560321       Debit         9871654       Credit         9870654       Debit         8529630       ▲ Credit         8529630       Debit | 4560321     Credit     LLC       4560321     Debit     LARAMINE BROTHERS       9871654     Credit     LARAMINE BROTHERS       9870654     Debit     LARAMINE BROTHERS       8529630     ▲ Credit     LARAMINE BROTHERS       8529630     Debit     LARAMINE BROTHERS       155     Debit     LARAMINE BROTHERS       155     Debit     LARAMINE BROTHERS | 4560321     Credit     LLC     USD       4560321     Debit     LARAMINE BROTHERS     USD       9871654     Credit     LARAMINE BROTHERS     USD       9870654     Debit     LARAMINE BROTHERS     USD       8529630     ▲ Credit     LARAMINE BROTHERS     USD       8529630     Debit     LARAMINE BROTHERS     USD       8529630     Debit     LARAMINE BROTHERS     USD       8529630     Debit     LARAMINE BROTHERS     USD | 4560321     Credit     LLC     USD     Level       4560321     Debit     LARAMINE BROTHERS<br>LLC     USD     Level       9871654     Credit     LARAMINE BROTHERS<br>LLC     USD     Level       9870654     Debit     LARAMINE BROTHERS<br>LLC     USD     Level       8529630     ▲ Credit     LARAMINE BROTHERS<br>LLC     USD     Level       8529630     Debit     LARAMINE BROTHERS<br>LLC     USD     Level | 4560321     Credit     LLC     USD     Level     FIXED RATE       4560321     Debit     LARAMINE BROTHERS<br>LLC     USD     Level     NEW UAT USD RC ALL       9871654     Credit     LARAMINE BROTHERS<br>LLC     USD     Level     FIXED RATE       9870654     Debit     LARAMINE BROTHERS<br>LLC     USD     Level     NEW UAT USD RC ALL       8529630     ▲     Credit     LARAMINE BROTHERS<br>LLC     USD     Level     NEW UAT USD RC ALL       8529630     Debit     LARAMINE BROTHERS<br>LLC     USD     Level     NEW UAT USD RC ALL       TEST     Debit     LARAMINE BROTHERS<br>LARAMINE BROTHERS     USD     Level     NEW UAT USD RC ALL | 4560321       Credit       LLC       USD       Level       FIXED RATE          4560321       Debit       LARAMINE BROTHERS<br>LLC       USD       Level       NEW UAT USD RC ALL          9871654       Credit       LARAMINE BROTHERS<br>LLC       USD       Level       FIXED RATE          9870654       Debit       LARAMINE BROTHERS<br>LLC       USD       Level       NEW UAT USD RC ALL          9870654       Debit       LARAMINE BROTHERS<br>LLC       USD       Level       NEW UAT USD RC ALL          8529630 | 4560321       Credit       LLC       USD       Level       FIXED RATE           4560321       Debit       LARAMINE BROTHERS       USD       Level       NEW UAT USD RC ALL           9871654       Credit       LARAMINE BROTHERS       USD       Level       FIXED RATE           9870654       Debit       LARAMINE BROTHERS       USD       Level       NEW UAT USD RC ALL           9870654       Debit       LARAMINE BROTHERS       USD       Level       NEW UAT USD RC ALL           8529630       A       Credit       LARAMINE BROTHERS       USD       Level       IBDD JPMIR           8529630       Debit       LARAMINE BROTHERS       USD       Level       NEW UAT USD RC ALL           8529630       Debit       LARAMINE BROTHERS       USD       Level       NEW UAT USD RC ALL           8529630       Debit       LARAMINE BROTHERS       USD       Level       NEW UAT USD RC ALL |

Follow these steps to view and amend your intercompany loan price-points-if entitled.

Click the up/down arrows in each header column to organize the data.

Tip: To get a copy of a page, click the Utilities menu ( :) in the top-right corner, then select **Print** or **Export to PDF**.

#### 1. Select an interest price-point Name.

#### 2. Click View to display details of the selected loan and its price-points.

| me                                                                                                    | Pricing From                                    |                            | Pricing To                        |                                     | Leg                              | al Entity                                |                    |                                 |   |
|----------------------------------------------------------------------------------------------------|-------------------------------------------------|----------------------------|-----------------------------------|-------------------------------------|----------------------------------|------------------------------------------|--------------------|---------------------------------|---|
| 370654                                                                                                    | 29-Nov-2022                                     |                            |                                   |                                     | LAF                              | RAMINE BROTHERS LL                       | .C                 |                                 |   |
| anch                                                                                                    | Currency                                        |                            | Tier Type                         |                                     | Тур                              | e                                        |                    |                                 |   |
| l -                                                                                                    | USD                                             |                            |                                   |                                     | De                               | bit Interest                             |                    |                                 |   |
| sociated Loans                                                                                            | Negative Rate Treatme                           | nt                         |                                   |                                     |                                  |                                          |                    |                                 |   |
|                                                                                                    | Yes                                             |                            |                                   |                                     |                                  |                                          |                    |                                 |   |
|                                                                                                    |                                                 |                            | Amount Fro                        | om I                                | Amount To                        | Minimum Interest F                       | Rate Ma<br>(%)     | aximum Interest Rat<br>(9)      |   |
| ier 👘 Base Rate Name                                                                                      | Spread/Fixed I                                  | Rate (%)                   | Amount Pro                        |                                     |                                  |                                          |                    |                                 | ) |
| ier 1 NEW UAT USD RC ALI                                                                                  | Spread/Fixed F                                  |                            |                                   |                                     | 999,999,999,999,99               |                                          |                    |                                 |   |
| <ul> <li>Vier 1 NEW UAT USD RC ALI</li> <li>Associated Loans</li> <li>Master Account Participa</li> </ul> | Master<br>t Account                             | <br>Participant<br>Account | Amend<br>Entitlement<br>to Master |                                     | Master Account<br>↓ Legal Entity | Participant<br>Account Legal<br>↓ Entity | <br>Curre<br>↓ ⊥ y | nc Intercompan <u>;</u><br>‡+ID |   |
| ier 1 NEW UAT USD RC ALI  Associated Loans  Master Account Participa                                      | Master<br>t Account<br>umber 1 Branch 1<br>HONG | <br>Participant<br>Account | Amend<br>Entitlement<br>to Master | Approve<br>Entitlement<br>to Master | Master Account                   | Account Legal                            | Curre              |                                 | у |

a. Click the Associated Loans dropdown arrow to view a loan connected to a price-point.

You must be entitled to all applicable loans to amend the price point. Amend Entitlement fields indicate entitlement status.

#### 3. Click Amend.

| Enter Details                                                      |                                                                                                    | •                                 |                               | 0                                      | 0                                      |
|--------------------------------------------------------------------|----------------------------------------------------------------------------------------------------|-----------------------------------|-------------------------------|----------------------------------------|----------------------------------------|
| Amend Intercompany Interest Price                                  | e-point                                                                                                    | Input                             | Review Sul                    | bmitted                                |                                        |
| Required fields are marked with an a                               | asterisk (*) and must be filled to complete                                                                        | the form.                         |                               |                                        | ^                                      |
| Price-point                                                        |                                                                                                    |                                   |                               |                                        |                                        |
| Name *<br>9870654                                                  | Legal Entity<br>LARAMINE BROTHERS LLC                                                                              | <sup>Type</sup><br>Debit Interest | Branc                         | h                                      |                                        |
| Currency<br>USD                                                    | Associated Loans                                                                                                   | Tier Type ★ ①<br>Level ✓          | Nega<br>Yes                   | ative Rate Treatment * ()              |                                        |
| Tier Base Rate Name *                                              | Spread/Fixed Rate (%)                                                                                              | Amount From                       | Amount To *                   | Minimum Interest Rate<br>(%)           | Maximum Interest Rate<br>(%)           |
| Tier 1 NEW UAT USD RC ALL ADD TIER DELETE LAST TIER Pricing From * |                                                                                                    | 0.00                              | 999,999,999,999,999           |                                        |                                        |
| 03-Jul-2023 📋<br>(DD-MIMM-YYYY)                                    |                                                                                                    |                                   |                               |                                        |                                        |
| ✓ Associated Loans                                                 |                                                                                                    |                                   |                               |                                        |                                        |
| NEXT CANCEL                                                        |                                                                                                    |                                   |                               |                                        | Last Refreshed: 03-Jul-2023 02:35 PM   |
|                                                                    | tax advice on any and all tax matters related to this p<br>to J.P.Morgan by the client and J.P.Morgan is not respo |                                   | ntercompany interest rates an | d withholding rates and is satisfied t | hat they are appropriate and accurate. |

#### 4. Amend or change any of the following price-point details:

Fields displaying an asterisk (\*) are required.

- Tier Type-Select **Banded**, **Level** or **Single** from the dropdown.
- Negative Rate Treatment–Select Yes, No or Block Margin from the dropdown.
  - Negative Rate Treatment defines changes to the final effective rate if it goes negative.
  - Select the information icon to learn more about each selection.
- Base Rate Name–Select **Fixed** or an existing base rate name for that tier from the dropdown.

For each Tier, enter the following information-as needed.

- Spread/Fixed Rate (%)\*.
- Amount From–Non-editable. If multiple tiers are added, the amount auto-populates based on the Amount to field in the previous tier, plus 0.01.
- Amount To\*-The last tier auto-populates with the largest value applied to your tiers.
- Minimum Interest Rate (%).
- Maximum Interest Rate (%).
- Add Tier—Add a maximum of 10 tiers.
- Delete Last Tier-Delete a tier you've created. The Amount To field for the previous tier will autopopulate with the amount from the deleted tier.
- Pricing From–Set a start date for price point change to be effective.

#### 5. Click Next.

| Review                                                   |                                                                                                    | Ø—                                          |                                 | C                                         | 0                                    |
|----------------------------------------------------------|----------------------------------------------------------------------------------------------------|---------------------------------------------|---------------------------------|-------------------------------------------|--------------------------------------|
| Amend Intercompany Interest Price                        | -point                                                                                                    | Input                                       | Review Sub                      | mitted                                    |                                      |
| Price-point                                              |                                                                                                    |                                             |                                 |                                           | A                                    |
| Indicates previous value                                 |                                                                                                    |                                             |                                 |                                           |                                      |
| Name *<br>9870654                                        | Legal Entity<br>LARAMINE BROTHERS LLC                                                                          | <sub>Type</sub><br>Debit Interest           | Branch<br>All                   |                                           |                                      |
| Currency<br>USD                                          | Associated Loans<br>1                                                                                          | Tier Type ①<br>Single<br>● <del>Level</del> | Negati<br>Yes                   | ve Rate Treatment 🛈                       |                                      |
| Tier Base Rate Name                                      | Spread/Fixed Rate (%)                                                                                          | Amount From                                 | Amount To                       | Minimum Interest Rate<br>(%)              | Maximum Interest Rate<br>(%)         |
| Tier 1 FIXED RATE UAT<br>• NEW UAT USD RC ALL            | 3.0                                                                                                    | 0.00                                        | 999,999,999,999,999.99          |                                           | -                                    |
| Pricing From<br>03-Jul-2023<br>• 0 <del>1-Dec-2022</del> |                                                                                                    |                                             |                                 |                                           |                                      |
| > Associated Loans                                       |                                                                                                    |                                             |                                 |                                           |                                      |
| PREVIOUS SUBMIT CANC                                     | EL                                                                                                    |                                             |                                 |                                           | Last Refreshed: 03-Jul-2023 02:40 PM |
|                                                          | x advice on any and all tax matters related to this pr<br>J.P.Morgan by the client and J.P.Morgan is not respo |                                             | intercompany interest rates and | l withholding rates and is satisfied that | they are appropriate and accurate.   |

Amended Information displays. Original price-point terms are crossed out and indicated by an orange dot.

- 6. Review any changes you've made-then click Submit.
  - To make additional changes, click **Previous**.

| Submi                          | t Confirmation                         |                                                                                                    | Ø——                                              |                    |                    |                                     | ? :                                   |
|--------------------------------|----------------------------------------|----------------------------------------------------------------------------------------------------|--------------------------------------------------|--------------------|--------------------|-------------------------------------|---------------------------------------|
| Amend In                       | tercompany Interest Price-p            | point                                                                                                    | Input                                            | Review             | Submitted          |                                     |                                       |
| ✓ Your In                      | tercompany Interest Price-p            | point Amendment transaction has been                                                                         | n submitted successfully                         |                    |                    |                                     |                                       |
| Please not                     | te: This transaction is pendin         | g approval(s) before it can be processed                                                                     | by the bank and may tak                          | e up to 1 busine   | ess day to go      | into effect.                        |                                       |
| Transac                        | tion Details                           |                                                                                                    |                                                  |                    |                    |                                     |                                       |
| <sub>Status</sub><br>Pending A | pproval                                | Transaction Number<br>230703144038203137                                                                     | Submission Date and Time<br>03-Jul-2023 02:41:57 | PM GMT-4:00        |                    |                                     |                                       |
| Price-po                       | bint                                   |                                                                                                    |                                                  |                    |                    |                                     |                                       |
| Indicate                       | es previous value                      |                                                                                                    |                                                  |                    |                    |                                     |                                       |
| Name *<br>9870654              |                                        | Legal Entity<br>LARAMINE BROTHERS LLC                                                                        | <sub>Type</sub><br>Debit Interest                |                    | Branch<br>All      |                                     |                                       |
| Currency<br>USD                |                                        | Associated Loans                                                                                             | Tier Type ①<br>Single                            |                    | Negative Ri<br>Yes | ate Treatment 🛈                     |                                       |
| Tier                           | Base Rate Name                         | Spread/Fixed Rate (%)                                                                                        | • <del>Level</del><br>Amount From                | Amou               | unt To             | Minimum Interest Rate<br>(%)        | Maximum Interest Rate                 |
| Tier 1                         | FIXED RATE UAT<br>• NEW UAT USD RC ALL | 3.0<br>• <del></del>                                                                                         | 0.00                                             | 999,999,999        | 1,999.99           |                                     |                                       |
| PRINT                          | EXPORT CLOSE                           |                                                                                                    |                                                  |                    |                    |                                     | Last Refreshed: 03-Jul-2023 02:41 PM  |
|                                |                                        | advice on any and all tax matters related to this pro<br>P.Morgan by the client and J.P.Morgan is not respon |                                                  | intercompany inter | est rates and wit  | hholding rates and is satisfied tha | at they are appropriate and accurate. |

#### 7. Click one of the following:

- Print.
- **Export**-Download an Adobe PDF.
- Close.

## Modify a pending price-point amendment

Make further modifications to amend an interest price-point you've made—while it's still pending approval.

| Summary     Intercompany Loans     Transactions       Dashboard     Amend     Inbox       Positions     Manage Interest Price-point | Home J.I  | .P.Morgan Markets | Payments | Checks        | Liquidity | Loans | Reports & Statements | Manager | Payment Control | More Servi | ies | Addrey        | 100 011 |
|----------------------------------------------------------------------------------------------------|-----------|-------------------|----------|---------------|-----------|-------|----------------------|---------|-----------------|------------|-----|---------------|---------|
| Positions Manage Interest Price-point                                                                                               |           |                   |          | npany Loan    | s         |       | ctions               |         |                 |            |     | ling Approval | ×       |
|                                                                                                    | Positions |                   | Manage I | nterest Price | e-point   |       |                      |         |                 |            |     | 0.11          |         |
| Structures Diagrammatic Manage Tax Code                                                                                             |           | Diagrammatic      | Manage 1 | Tax Code      |           |       |                      |         |                 |            |     |               |         |

#### 1. Click Liquidity.

#### 2. Select Inbox under Transactions.

|   | Status               | 1 | Product            | ↓   Transaction Type        | ‡ । | Amount ‡ | Currency 🕽 | Submission Date                      | Transaction Number |
|---|----------------------|---|--------------------|-----------------------------|-----|----------|------------|--------------------------------------|--------------------|
|   | Pending Approval     |   | Intercompany Loans | Interest Price-point Amendm | ent |          | USD        | 03-Jul-2023 02:41:56 PM GMT-4:00     | 23070314403820313  |
| C | Pending Approval     |   | Intercompany Loans | Loan Amendment              |     |          | USD        | 03-Jul-2023 02:10:39 PM GMT-4:00     | 23070314110420313  |
| C | Pending Approval     |   | Intercompany Loans | Tax Code Amendment          |     |          | ALL        | 21-Jun-2023 02:33:29 PM GMT-<br>4:00 | 23062114180220172  |
| C | Processed by Bank    |   | Intercompany Loans | Interest Price-point Amendm | ent |          | EUR        | 21-Jun-2023 01:06:33 PM GMT-<br>4:00 | 23062105390020169  |
| C | Rejected by Approver |   | Intercompany Loans | Loan Amendment              |     |          | USD        | 21-Jun-2023 05:40:43 AM GMT-<br>4:00 | 23062012080720162  |
| C | Rejected by Bank     |   | Intercompany Loans | Loan Amendment              |     |          | USD        | 05-Jun-2023 06:05:09 AM GMT-<br>4:00 | 23060505580519933  |
| C | Processed by Bank    |   | Intercompany Loans | Loan Amendment              |     |          | USD        | 23-May-2023 04:54:45 AM GMT-<br>4:00 | 23052304520119743  |
| C | Processed by Bank    |   | Intercompany Loans | Loan Amendment              |     |          | USD        | 23-May-2023 04:29:16 AM GMT-<br>4:00 | 23052304194319743  |
| C | Rejected by Bank     |   | Intercompany Loans | Loan Amendment              |     |          | USD        | 16-May-2023 07:06:20 AM GMT-<br>4:00 | 23051606590219656  |

#### 3. Select a price-point amendment that's pending approval-then click Modify.

Tip: To get a copy of a page, click the Utilities menu (:) in the top-right corner, then select **Print** or **Export to PDF**.

| Enter Details                                                                                                    |                                           | •                                                                                      | -0                              | -0                                   | 0                                                                           |
|----------------------------------------------------------------------------------------------------|-------------------------------------------|----------------------------------------------------------------------------------------|---------------------------------|--------------------------------------|-----------------------------------------------------------------------------|
| Modify Intercompany Interest Price-poi                                                                                      | nt                                        | Modify                                                                                 | Review S                        | iubmitted                            |                                                                             |
| Required fields are marked with an aster                                                                                    | isk (*) and must be filled to complet     | e the form.                                                                            |                                 |                                      |                                                                             |
| Transaction Details                                                                                                    |                                           |                                                                                        |                                 |                                      |                                                                             |
| <sup>Status</sup><br>Pending Approval                                                                                       | Transaction Number<br>230703144038203137  | Submission Date and Time<br>03-Jul-2023 02:41:56 PM                                    | 1 GMT-4:00                      |                                      |                                                                             |
| Price-point                                                                                                    |                                           |                                                                                        |                                 |                                      |                                                                             |
| Indicates previous value                                                                                                    |                                           |                                                                                        |                                 |                                      |                                                                             |
| Name *<br>9870654                                                                                                    | Legal Entity<br>LARAMINE BROTHERS LLC     | <sup>Type</sup><br>Debit Interest                                                      |                                 | Branch<br>All                        |                                                                             |
| Currency<br>USD                                                                                                    | Associated Loans<br>1                     | Tier Type * ①<br>Single<br><del>Level</del>                                            |                                 | Negative Rate Treatment * 🕕<br>Yes 💛 |                                                                             |
| Tier I Base Rate Name * Tier 1 FIXED RATE UAT                                                                               | Spread/Fixed Rate (%) 3.0                 | Amount From 0.00 999                                                                   | Amount To *                     | Minimum Interest Rate<br>(%)         | Maximum Interest Rate (%)                                                   |
| 03-Jul-2023 <u>∩</u><br>(DD-MMM-YYYY)<br>● 01-Dec-2022                                                                      |                                           |                                                                                        |                                 |                                      |                                                                             |
| Master Account Participant<br>Number ↑ I Account Numbe                                                                      | Master Participant I<br>Account Account t | Amend Approve<br>Entitlement Entitlement<br>to Master to Master<br>Account 1 Account 1 | Master Accoun<br>1 Legal Entity |                                      | Currenc Intercompany<br>y ‡ ID ‡                                            |
| 8bbb34567 2bbb67891                                                                                                    | HONG HONG ,<br>KONG (HK) KONG (HK)        | /es Yes                                                                                | LARAMINE<br>BROTHERS LLC        | LARAMINE<br>BROTHERS LLC             | USD 0112233445_ICL_                                                         |
|                                                                                                    |                                           |                                                                                        |                                 |                                      | Q                                                                           |
| NEXT CANCEL<br>Disclaimer: The client has taken independent tax ad<br>accurate. The tax and interest rates are being provid |                                           |                                                                                        | ercompany interest rat          | es and withholding rates and is sati | Last Refreshed: 10-Jul-2023 10:19 AM<br>sfied that they are appropriate and |

Amended Information displays-and original price-point terms are crossed out.

#### 4. Modify any of these fields:

Fields displaying an asterisk (\*) are required.

- Tier Type-Select Banded, Level or Single from the dropdown.
- Negative Rate Treatment–Select Yes, No or Block Margin from the dropdown.
  - Negative Rate Treatment defines changes to the final effective rate if it goes negative.
  - Select the information icon to learn more about each selection.
- Base Rate Name- Select **Fixed** or an existing base rate name for that tier from the dropdown.

For each Tier, enter the following information-as needed.

- Spread/Fixed Rate (%)\*.
- Amount From— Non-editable. If multiple tiers are added, the amount auto-populates based on the Amount to field in the previous tier, plus 0.01.
- Amount To\*–The last tier auto-populates with the largest value applied to your tiers.
- Add Tier-Add a maximum of 10 tiers.
- Delete Last Tier—Delete a tier you've created. The Amount To field for the previous tier will autopopulate with the amount from the deleted tier.
- Pricing From–Set a start date for price point change to be effective.

| Review                                                                                                    |                                                                    | Ø                                                                                          | •••••                                                            | 3                                                                                  |
|----------------------------------------------------------------------------------------------------|--------------------------------------------------------------------|--------------------------------------------------------------------------------------------|------------------------------------------------------------------|------------------------------------------------------------------------------------|
| Modify Intercompany Interest Price-po                                                                                               | pint                                                               | Modify                                                                                     | Review Submitted                                                 |                                                                                    |
| Transaction Details                                                                                                    |                                                                    |                                                                                            |                                                                  | A                                                                                  |
| <sub>Status</sub><br>Pending Approval                                                                                               | Transaction Number<br>230703144038203137                           | Submission Date and Time<br>03-Jul-2023 02:41:56 PM GMT-4:00                               |                                                                  |                                                                                    |
| Price-point                                                                                                    |                                                                    |                                                                                            |                                                                  |                                                                                    |
| <ul> <li>Indicates previous value</li> </ul>                                                                                        |                                                                    |                                                                                            |                                                                  |                                                                                    |
| Name<br>9870654                                                                                                    | Legal Entity<br>LARAMINE BROTHERS LLC                              | <sup>Type</sup><br>Debit Interest                                                          | Branch<br>All                                                    |                                                                                    |
| Currency<br>USD                                                                                                    | Associated Loans<br>1                                              | Tier Type ①<br>Single<br>• Level                                                           | Negative Rate Treatment ①<br>Yes                                 |                                                                                    |
| Tier I Base Rate Name Tier 1 FIXED RATE UAT • NEW UAT USD RC ALL                                                                    | Spread/Fixed Rate (%)                                              | Amount From                                                                                | Amount To 🕕 Minimum Interest Rate (%                             | ) Maximum Interest Rate (%)                                                        |
| Pricing From<br>05-jul-2023<br>• 01-Dec-2022                                                                                        |                                                                    |                                                                                            |                                                                  |                                                                                    |
| <ul> <li>✓ Associated Loans</li> <li>Master Account</li> <li>Participant /<br/>Number</li> <li>↑ \Number</li> </ul>                 | Master Participant<br>Account Account Account<br>Î Branch Î Branch | Amend Approve<br>Entitlement to Entitlement to<br>Master Master<br>I - Account I Account I | Master Account Participant Account                               | 011bbb1234_ICL_01_01<br>1 Currency 1 Intercompany ID 1                             |
| 8bbb34567 2bbb67891                                                                                                    | HONG KONG HONG KONG<br>(HK) (HK)                                   | Yes Yes                                                                                    | LARAMINE BROTHERS LARAMINE BROTHERS                              | USD 011bbb1234_I                                                                   |
| PREVIOUS SUBMIT CANCEL<br>Disclaimer: The client has taken independent tax a<br>rates are being provided to J.P.Morgan by the clien |                                                                    | uct, specifically with regard to intercompany inter                                        | est rates and withholding rates and is satisfied that they are a | Last Refreshed: 03-Jul-2023 02:52 PM ppropriate and accurate. The tax and interest |

#### 5. Click Next.

Your original price-point amendments are crossed out-and the new modifications display.

#### 6. Review any changes you've made-then click Submit.

• To make additional changes, click **Previous**.

### 7. Click one of the following:

- Print.
- **Export**-Download an Adobe® PDF.
- Close.

## J.P.Morgan

## Approval for an intercompany loan price-point

Follow these steps to approve an intercompany loan price-point amendment.

| Home      | J.P.Morgan Markets | Payments | Checks        | Liquidity | Loans  | Reports & Statements | Manager | Payment Control | More Services     | Autrey       | 205 011 |
|-----------|--------------------|----------|---------------|-----------|--------|----------------------|---------|-----------------|-------------------|--------------|---------|
| Summar    | у                  | Intercon | npany Loan    | s         | Transa | actions              |         |                 | Action Items      |              | ×       |
| Dashboar  | rd                 | Amend    |               |           | Inbox  |                      |         |                 | Transactions Pend | ing Approval |         |
| Positions |                    | Manage I | Interest Pric | e-point   |        |                      |         |                 |                   |              |         |
| Structure | IS                 | Manage   | Tax Code      |           |        |                      |         |                 |                   |              |         |
| Structure | es Diagrammatic    |          |               |           |        |                      |         |                 |                   |              |         |

#### 1. Click Liquidity.

#### 2. Select a Transactions Pending Approval under Action Items.

| Chabus           | <b>†</b> . | Desident           | 1 . The second second     |        |                       | Cuberlating Data                     | 1. The second second second | t i parli pafara |           |
|------------------|------------|--------------------|---------------------------|--------|-----------------------|--------------------------------------|-----------------------------|------------------|-----------|
| Status           | <b>(</b> ) | Product            | ‡ + Transaction Type      | 1      | Amount 🕽 🛛 Currency 🕽 |                                      | 1 Transaction Number        | 1 Bank Refere    | nce Numbe |
| Pending Approval |            | Intercompany Loans | Interest Price-point Amer | ndment | EUR                   | 21-Jun-2023 05:39:21 AM GMT-<br>4:00 | 230621053900201695          |                  |           |
| .;               |            |                    |                           |        |                       |                                      |                             |                  |           |
|                  |            |                    |                           |        |                       |                                      |                             |                  |           |
|                  |            |                    |                           |        |                       |                                      |                             |                  |           |
|                  |            |                    |                           |        |                       |                                      |                             |                  |           |
|                  |            |                    |                           |        |                       |                                      |                             |                  |           |
|                  |            |                    |                           |        |                       |                                      |                             |                  |           |
|                  |            |                    |                           |        |                       |                                      |                             |                  |           |
|                  |            |                    |                           |        |                       |                                      |                             |                  |           |
|                  |            |                    |                           |        |                       |                                      |                             |                  |           |
|                  |            |                    |                           |        |                       |                                      |                             |                  |           |
|                  |            |                    |                           |        |                       |                                      |                             |                  |           |
|                  |            |                    |                           |        |                       |                                      |                             |                  |           |
|                  |            |                    |                           |        |                       |                                      |                             |                  | ,         |

# 3. Select an Interest Price-point Amendment transaction pending approval—then click Approve or Reject—as appropriate.

A Digital Signature Required box displays.

#### 4. Enter your Access Password and Token Code-then click Submit.

A confirmation message displays.

#### 5. Click one of the following:

- Print.
- Export-Download an Adobe PDF.
- Close.

## Manage Tax Code

View and manage your tax code parameters that Identify the type of tax on an intercompany loan transaction.

## View and amend a tax code

Follow these steps to view and amend a tax code.

|               |                 |          |               |           |        |                      |         |                 |             |             | maaney        | 205 011 |
|---------------|-----------------|----------|---------------|-----------|--------|----------------------|---------|-----------------|-------------|-------------|---------------|---------|
| Home J.P      | .Morgan Markets | Payments | Checks        | Liquidity | Loans  | Reports & Statements | Manager | Payment Control | More Servic | es          |               |         |
|               |                 |          |               |           |        |                      |         |                 |             |             |               | ×       |
| Summary       |                 | Intercon | npany Loan    | 5         | Transa | ctions               |         |                 | Action      | Items       |               |         |
| Dashboard     |                 | Amend    |               |           | Inbox  |                      |         |                 | Transa      | ctions Pend | ding Approval |         |
| Positions     |                 | Manage I | nterest Price | e-point   |        |                      |         |                 |             |             |               |         |
| Structures    |                 | Manage 1 | Tax Code      |           |        |                      |         |                 |             |             |               |         |
| Structures Di | iagrammatic     |          |               |           |        |                      |         |                 |             |             |               |         |
|               |                 |          |               |           |        |                      |         |                 |             |             |               |         |

#### 1. Click Liquidity,

| elec | t a Tax Code to view | w or amend | •                     |   |                              |   |                             |         |                  |                       |                    |
|------|----------------------|------------|-----------------------|---|------------------------------|---|-----------------------------|---------|------------------|-----------------------|--------------------|
|      | Name                 | <b>↑</b> I | Legal Entity          | Ĵ | Tier Rate (%) on<br>Earnings | 1 | Tier Rate (%) on<br>Charges | ‡∣Tax E | Effective From 1 | Associated<br>Loans ‡ | Upcomin<br>Changes |
| ۲    | TaxPVT               |            | LARAMINE BROTHERS LLC |   | 10.00                        |   | 5.00                        | 07-D    | ec-2022          | 1                     | No                 |
| 0    | ACCT_HK_Tax          |            | LARAMINE BROTHERS LLC |   | 50.00                        |   | 60.00                       | 30-N    | ov-2022          | 2                     | No                 |
| 0    | 1123456              |            | LARAMINE BROTHERS LLC |   | 50.00                        |   | 65.00                       | 30-N    | ov-2022          | 0                     | No                 |
| 0    | TaxPVT01             |            | LARAMINE BROTHERS LLC |   | 60.00                        |   | 70.00                       | 30-N    | ov-2022          | 0                     | No                 |
| 0    | 1852963              |            | LARAMINE BROTHERS LLC |   | 50.00                        |   | 60.00                       | 01-D    | ec-2022          | 2                     | No<br>Q            |
| 1    |                      |            |                       |   |                              |   |                             |         | Last             | Refreshed: 10-Ju      | -2023 11:08/       |

#### 2. Click Manage Tax Code under Intercompany Loans.

#### 3. Select a tax code, then click View.

| Intercompany Tax Code                                                                               | Details     |                    |                                                         |                                    | 0         | C        | 1        |
|----------------------------------------------------------------------------------------------------|-------------|--------------------|---------------------------------------------------------|------------------------------------|-----------|----------|----------|
| Tax Code                                                                                            |             |                    |                                                         |                                    |           |          | <b>^</b> |
| Name                                                                                                | Tier Type 🕕 | Tax Effective From | Tax Effective To                                        |                                    |           |          |          |
| TaxPVT                                                                                              | Single      | 07/04/2022         |                                                         |                                    |           |          |          |
| Legal Entity                                                                                        | Currency    |                    |                                                         |                                    |           |          |          |
| Non-Client - Client Access PVT IV                                                                   | ALL         |                    |                                                         |                                    |           |          |          |
| Tier Rate (%) on Earnings                                                                           |             |                    |                                                         |                                    |           |          |          |
| Tier                                                                                                | I           | Amount From        | Amount To                                               | Tier Rate (%)                      |           |          |          |
| Tier 1                                                                                              |             | 0.00               | 999,999,999,999,999.00                                  | 10.00                              |           |          |          |
| Tier Rate (%) on Charges                                                                            |             |                    |                                                         |                                    |           |          |          |
| Tier                                                                                                | 1           | Amount From        | Amount To                                               | Tier Rate (%)                      |           |          |          |
| Tier 1                                                                                              |             | 0.00               | 999,999,999,999,999.00                                  | 10.00                              |           |          |          |
|                                                                                                    |             |                    |                                                         |                                    |           |          |          |
| imes  Associated Loans                                                                              |             |                    |                                                         |                                    |           |          |          |
| There are no associated loans to d                                                                  | isplay.     |                    |                                                         |                                    |           |          | Q        |
|                                                                                                    |             |                    |                                                         |                                    |           | -        | ų.       |
| AMEND CLOSE                                                                                         |             |                    |                                                         | Last Refreshed                     | : 05/30/2 | .023 04: |          |
| Disclaimer: The client has taken independent ta<br>The tax and interest rates are being provided to |             |                    | rd to intercompany interest rates and withholding rates | and is satisfied that they are app | ropriate  | and acc  | urate.   |

### 4. Click Amend to make changes.

| Enter Details                                                                          |                                                                                                    | •——•O——                                      | -0                                                           | 0                                 |
|----------------------------------------------------------------------------------------|----------------------------------------------------------------------------------------------------|----------------------------------------------|--------------------------------------------------------------|-----------------------------------|
| Amend Intercompany Tax Code                                                            |                                                                                                    | Input Review                                 | Submitted                                                    |                                   |
| Required fields are marked with an aster                                               | isk (*) and must be filled to complete the                                                                        | form.                                        |                                                              | <b>^</b>                          |
| Tax Code                                                                               |                                                                                                    |                                              |                                                              |                                   |
| T 0. T                                                                                 | Tier Type ①<br>Single                                                                                             | Requested Tax Effective From *<br>05/31/2023 | Legal Entity<br>LARAMINE BROTHERS LLC                        |                                   |
| Currency<br>ALL                                                                        |                                                                                                    |                                              |                                                              |                                   |
| Tier Rate (%) on Earnings                                                              |                                                                                                    |                                              |                                                              |                                   |
| Tier                                                                                   | Amount From                                                                                                    | Amount                                       | To Tier Rate (%)                                             |                                   |
| Tier 1                                                                                 | 0.0                                                                                                    | 0 999,999,999,999,99                         | 9.00 10.00                                                   |                                   |
| ADD TIER DELETE LAST TIER                                                              |                                                                                                    |                                              |                                                              |                                   |
| Tier Rate (%) on Charges                                                               |                                                                                                    |                                              |                                                              |                                   |
| Tier                                                                                   | Amount From                                                                                                    | Amount                                       | To Tier Rate (%)                                             |                                   |
| Tier 1                                                                                 | 0.0                                                                                                    | 0 999,999,999,999,999,99                     | 9.00 10.00                                                   |                                   |
| ADD TIER DELETE LAST TIER                                                              |                                                                                                    |                                              |                                                              |                                   |
| <ul> <li>Associated Loans</li> <li>There are no associated loans to display</li> </ul> | ay.                                                                                                    |                                              |                                                              | Q Chat                            |
| NEXT CANCEL                                                                            |                                                                                                    |                                              | Last                                                         | Refreshed: 05/31/2023 11:51 AM    |
|                                                                                        | vice on any and all tax matters related to this produc<br>by the client and J.P.Morgan is not responsible for and |                                              | rates and withholding rates and is satisfied that they are a | appropriate and accurate. The tax |

#### 5. Modify any of these fields:

Fields displaying an asterisk (\*) are required.

- Name.
- Requested Tax Effective From date.
- Tier Rate (%) on Earnings fields:
  - Amount From–Non-editable. If multiple tiers are added, the amount auto-populates based on the Amount to field in the previous tier, plus 0.01.
  - Amount To\*-The last tier auto-populates with the largest value applied to your tiers.
  - Tier Rate (%).
- Add Tier—Add a maximum of 10 tiers.
- Delete Last Tier—Delete a tier you've created. The Amount To field for the previous tier will autopopulate with the amount from the deleted tier.

#### 6. Click Next to review the amended tax code.

| Review                    |                                                                                 |                                                                                     | Ø                              | 0                        |                                            |       |
|---------------------------|---------------------------------------------------------------------------------|-------------------------------------------------------------------------------------|--------------------------------|--------------------------|--------------------------------------------|-------|
| mend Intercompany Tax Cod | e                                                                               |                                                                                     | Input Review                   | Submitted                |                                            |       |
| ax Code                   |                                                                                 |                                                                                     |                                |                          |                                            |       |
| Indicates previous value  |                                                                                 |                                                                                     |                                |                          |                                            |       |
| me                        | Tier Type (i)                                                                   | Requested Tax Eff                                                                   | ective From                    | Legal Entity             |                                            |       |
| xPVT                      | Single                                                                          | 21-Jun-2023<br>• <del>30-Nov-202</del>                                              | 2                              | LARAMINE BRO             | THERS LLC                                  |       |
| cy                        |                                                                                 |                                                                                     |                                |                          |                                            |       |
|                           |                                                                                 |                                                                                     |                                |                          |                                            |       |
| Rate (%) on Earnings      |                                                                                 |                                                                                     |                                |                          |                                            |       |
|                           |                                                                                 | Amount From                                                                         | Amou                           | nt To                    | Tier Rate (%)                              |       |
|                           |                                                                                 | 0.00                                                                                | 999,999,999,999,999,           | 999.00                   | 60.00                                      |       |
| ate (%) on Charges        |                                                                                 |                                                                                     |                                |                          |                                            |       |
|                           | I.                                                                              | Amount From                                                                         | Amou                           | nt To                    | Tier Rate (%)                              |       |
| 1                         |                                                                                 | 0.00                                                                                | 999,999,999,999,999,           | 999.00                   | 75.00<br>• <del>70.00</del>                |       |
| REVIOUS SUBMIT            | CANCEL                                                                          |                                                                                     |                                |                          |                                            | La    |
|                           | ndent tax advice on any and all tax n<br>y the client and J.P.Morgan is not res | natters related to this product, specifically with<br>sponsible for and <u>More</u> | regard to intercompany interes | st rates and withholding | rates and is satisfied that they are appro | riate |

Amended Information displays-and original tax code terms are crossed out.

#### 7. Review any changes you've made-then click Submit.

• To make additional changes, click **Previous**.

A submission confirmation displays.

### 8. Click one of the following:

- Print.
- **Export**-Download an Adobe PDF.
- Close.

## J.P.Morgan

## Modify a pending tax code

Make further modifications to a tax code-while it's still pending approval.

| Home J.P.Morgan Markets | Payments Checks Liquidity   | Loans Reports & Statements | Manager Payment Control | More Services                 |
|-------------------------|-----------------------------|----------------------------|-------------------------|-------------------------------|
| Summary                 | Intercompany Loans          | Transactions               |                         | Action Items                  |
| Dashboard               | Amend                       | Inbox                      |                         | Transactions Pending Approval |
| Positions               | Manage Interest Price-point |                            |                         |                               |
| Structures              | Manage Tax Code             |                            |                         |                               |
| Structures Diagrammatic |                             |                            |                         |                               |

#### 1. Click Liquidity.

#### 2. Select Inbox under Transactions.

|   | Status               | 1 I | Product            |                                | Amount 🕽 🗆 Currency 🕽 | Submission Date                      | 1 Transaction Num |
|---|----------------------|-----|--------------------|--------------------------------|-----------------------|--------------------------------------|-------------------|
| ۲ | Pending Approval     |     | Intercompany Loans | Tax Code Amendment             | ALL                   | 21-Jun-2023 02:18:12 PM GMT-<br>4:00 | 23062114180220    |
| С | Processed by Bank    |     | Intercompany Loans | Interest Price-point Amendment | EUR                   | 21-Jun-2023 01:06:33 PM GMT-<br>4:00 | 23062105390020    |
| С | Rejected by Approver |     | Intercompany Loans | Loan Amendment                 | USD                   | 21-Jun-2023 05:40:43 AM GMT-<br>4:00 | 23062012080720    |
| С | Rejected by Bank     |     | Intercompany Loans | Loan Amendment                 | USD                   | 05-Jun-2023 06:05:09 AM GMT-<br>4:00 | 23060505580519    |
| С | Processed by Bank    |     | Intercompany Loans | Loan Amendment                 | USD                   | 23-May-2023 04:54:45 AM GMT-<br>4:00 | 23052304520119    |
| С | Processed by Bank    |     | Intercompany Loans | Loan Amendment                 | USD                   | 23-May-2023 04:29:16 AM GMT-<br>4:00 | 23052304194319    |
|   |                      |     |                    |                                |                       | 10 May 2022 07:00:20 MM CMT          |                   |

#### 3. Select a tax code amendment that's pending approval—then click Modify.

Tip: To get a copy of a page, click the Utilities menu ( <sup>1</sup>) in the top-right corner, then select **Print** or **Export to PDF**.

| Modify                                  |                                                                                                    | •0                                                                                                    | 0                                                                                                    |
|-----------------------------------------|----------------------------------------------------------------------------------------------------|----------------------------------------------------------------------------------------------------|----------------------------------------------------------------------------------------------------|
| Modify Intercompany Tax Code            |                                                                                                    | Modify Review Submitted                                                                                                    |                                                                                                    |
| Required fields are marked with an aste | risk (*) and must be filled to complete the                                                                    | e form.                                                                                                    | A                                                                                                    |
| Transaction Details                     |                                                                                                    |                                                                                                    |                                                                                                    |
| <sub>Status</sub><br>Pending Approval   | Transaction Number<br>230621141802201724                                                                       | Submission Date and Time<br>21-Jun-2023 02:18:12 PM GMT-4:00                                                                 |                                                                                                    |
| Tax Code                                |                                                                                                    |                                                                                                    |                                                                                                    |
| Indicates previous value                |                                                                                                    |                                                                                                    |                                                                                                    |
| Name *<br>TaxPVT                        | Tier Type 🛈<br>Single                                                                                          | Requested Tax Effective From *         Legal Entity           21-Jun-2023         ☐           (DD-MMM-YYYY)         LARAMINI | BROTHERS LLC                                                                                                   |
|                                         |                                                                                                    | • <del>30-Nov-2022</del>                                                                                                    |                                                                                                    |
| Currency                                |                                                                                                    |                                                                                                    |                                                                                                    |
| ALL                                     |                                                                                                    |                                                                                                    |                                                                                                    |
| Tier Rate (%) on Earnings               |                                                                                                    |                                                                                                    |                                                                                                    |
| Tier                                    | Amount Fro                                                                                                    |                                                                                                    | Tier Rate (%)                                                                                                  |
| Tier 1                                  | 0.                                                                                                    | 00 999,999,999,999,999.00                                                                                                    | 45.00<br>• <del>50.00</del>                                                                                    |
| ADD TIER DELETE LAST TIER               |                                                                                                    |                                                                                                    |                                                                                                    |
| Tier Rate (%) on Charges                |                                                                                                    |                                                                                                    |                                                                                                    |
| Tier                                    | Amount From                                                                                                    | m Amount To                                                                                                    | Tier Rate (%)                                                                                                  |
| Tier 1                                  | 0.                                                                                                    | 00 999,999,999,999,999.00                                                                                                    | 65.00                                                                                                    |
| ADD TIER DELETE LAST TIER               |                                                                                                    |                                                                                                    |                                                                                                    |
|                                         |                                                                                                    |                                                                                                    |                                                                                                    |
| imes  Associated Loans                  |                                                                                                    |                                                                                                    |                                                                                                    |
| There are no associated loans to disp   | lay.                                                                                                    |                                                                                                    | Q                                                                                                    |
|                                         |                                                                                                    |                                                                                                    | •                                                                                                    |
|                                         | dvice on any and all tax matters related to this produ<br>Morgan by the client and J.P.Morgan is not responsil |                                                                                                    | Last Refreshed: 21-Jun-2023 02:25 PM<br>holding rates and is satisfied that they are appropriate and accurate. |

Amended Information displays-and original tax code terms are crossed out.

#### 4. Modify any of these fields:

Fields displaying an asterisk (\*) are required.

- Name.
- Requested Tax Effective From date.
- Tier Rate (%) on Earnings fields:
  - Amount From—Non-editable. If multiple tiers are added, the amount auto-populates based on the Amount to field in the previous tier, plus 0.01.
  - Amount To\*-The last tier auto-populates with the largest value applied to your tiers.

- Tier Rate (%).
- Add Tier—Add a maximum of 10 tiers.
- Delete Last Tier—Delete a tier you've created. The Amount To field for the previous tier will autopopulate with the amount from the deleted tier.

#### 5. Click Next.

| Review                                       |                                                                                                |                                                                                  | Ø                           |                              |                                          | 0                                                                                  |
|----------------------------------------------|------------------------------------------------------------------------------------------------|----------------------------------------------------------------------------------|-----------------------------|------------------------------|------------------------------------------|------------------------------------------------------------------------------------|
| Amend Intercompany Tax Co                    | ode                                                                                            |                                                                                  | Input Review                | v Submitted                  |                                          |                                                                                    |
| Tax Code                                     |                                                                                                |                                                                                  |                             |                              |                                          |                                                                                    |
| <ul> <li>Indicates previous value</li> </ul> |                                                                                                |                                                                                  |                             |                              |                                          |                                                                                    |
| Name                                         | Tier Type (i)                                                                                  | Requested Tax Eff                                                                | ective From                 | Legal Entity                 |                                          |                                                                                    |
| TaxPVT                                       | Single                                                                                         | 21-Jun-2023<br>• <del>30-Nov-202</del>                                           | 2                           | LARAMINE BRO                 | THERS LLC                                |                                                                                    |
| Currency                                     |                                                                                                |                                                                                  |                             |                              |                                          |                                                                                    |
| Tier Rate (%) on Earnings                    |                                                                                                |                                                                                  |                             |                              |                                          |                                                                                    |
| Tier                                         |                                                                                                | Amount From                                                                      | Amo                         | ount To                      | Tier Rate (%)                            |                                                                                    |
| Tier 1                                       |                                                                                                | 0.00                                                                             | 999,999,999,99              | 9,999.00                     | 60.00                                    |                                                                                    |
| Tier Rate (%) on Charges                     |                                                                                                |                                                                                  |                             |                              |                                          |                                                                                    |
| Tier                                         |                                                                                                | Amount From                                                                      | Amo                         | ount To                      | Tier Rate (%)                            | _                                                                                  |
| Tier 1                                       |                                                                                                | 0.00                                                                             | 999,999,999,99              | 9,999.00                     | 75.00<br>● <del>70.00</del>              | C                                                                                  |
|                                              | CANCEL<br>pendent tax advice on any and all tax n<br>n by the client and J.P.Morgan is not res | natters related to this product, specifically with sponsible for and <u>More</u> | regard to intercompany inte | rest rates and withholding r | ates and is satisfied that they are appr | Last Refreshed: 21-Jun-2023 01:34 Ph<br>opriate and accurate. The tax and interest |

Your original tax code amendments are crossed out-and the new modifications display.

#### 6. Review any changes you've made-then click Submit.

• To make additional changes, click **Previous**.

A submission confirmation displays.

#### 7. Click one of the following:

- Print.
- **Export**-Download an Adobe PDF.
- Close.

### Approve a tax code amendment

Follow these steps to approve a tax code amendment.

| Home      | J.P.Morgan Markets | Payments            | Checks                 | Liquidity | Loans  | Reports & Statements | Manager | Payment Control | More Services     | Addrey Log On |
|-----------|--------------------|---------------------|------------------------|-----------|--------|----------------------|---------|-----------------|-------------------|---------------|
| Summa     | ry                 | Intercon            | Intercompany Loans Tra |           | Transa | Transactions         |         |                 | Action Items      | ×             |
| Dashboa   | ard                | Amend               | Amend In               |           | Inbox  |                      |         |                 | Transactions Pend | ling Approval |
| Position  | S                  | Manage I            | Interest Pric          | e-point   |        |                      |         |                 |                   |               |
| Structure | es                 | Manage <sup>-</sup> | Tax Code               |           |        |                      |         |                 |                   |               |
| Structure | es Diagrammatic    |                     |                        |           |        |                      |         |                 |                   |               |

#### 1. Click Liquidity.

- 2. Select a Transactions Pending Approval under Action Items.
- 3. Select a Tax Code Amendment transaction pending approval-then click Approve.

A Digital Signature Required box displays

4. Enter your Access Password and Token Code-then click Submit.

A confirmation message displays.

- 5. Click one of the following:
  - Print.
  - Export-Download an Adobe PDF.
  - Close.